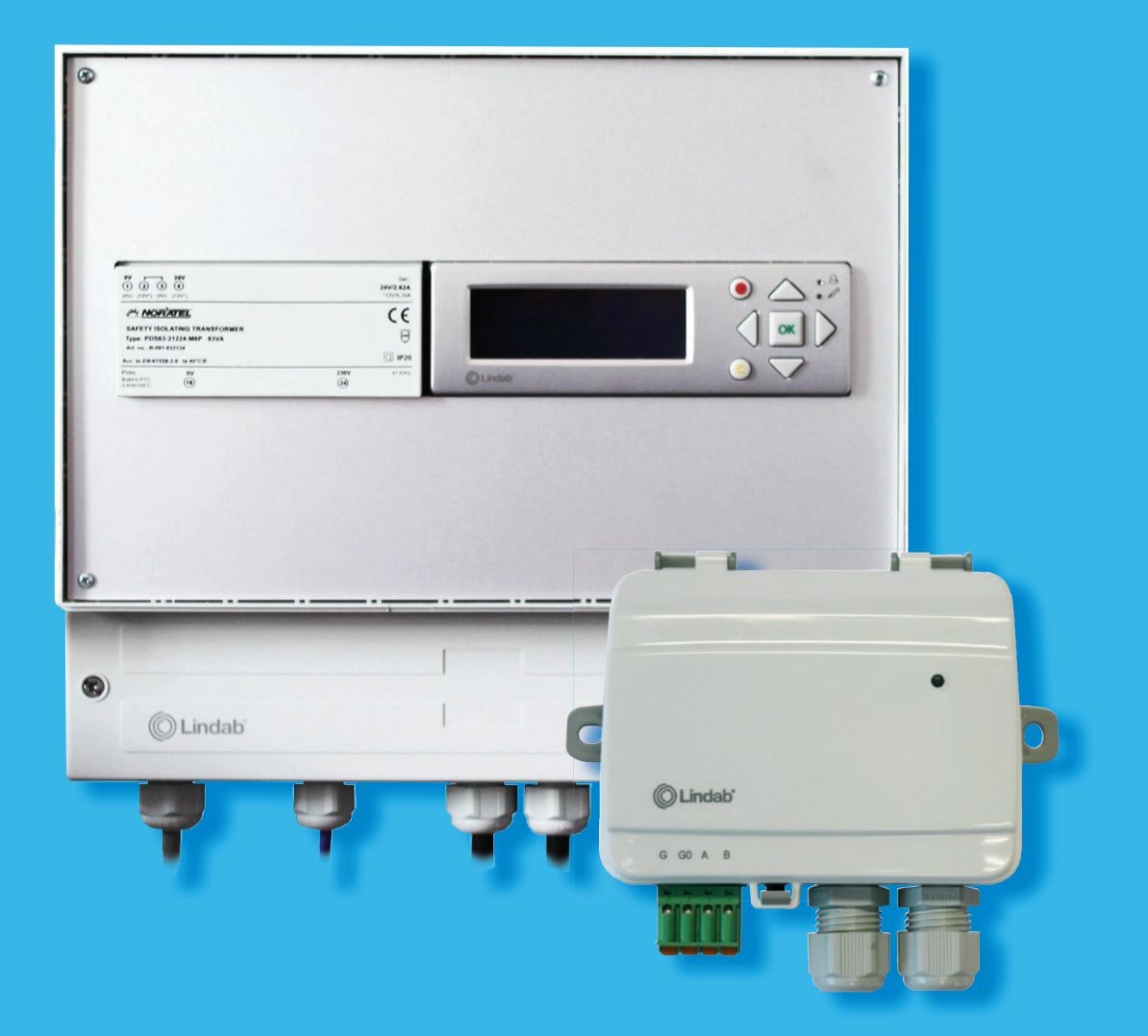

# LindabPalopeltien ohjausjärjestelmä

Käyttöohje

Versio 1.2 - maaliskuu 2018

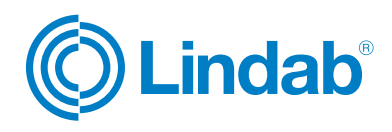

ORVATTU TUOTE

WWW.LINDAS

# Sisältö

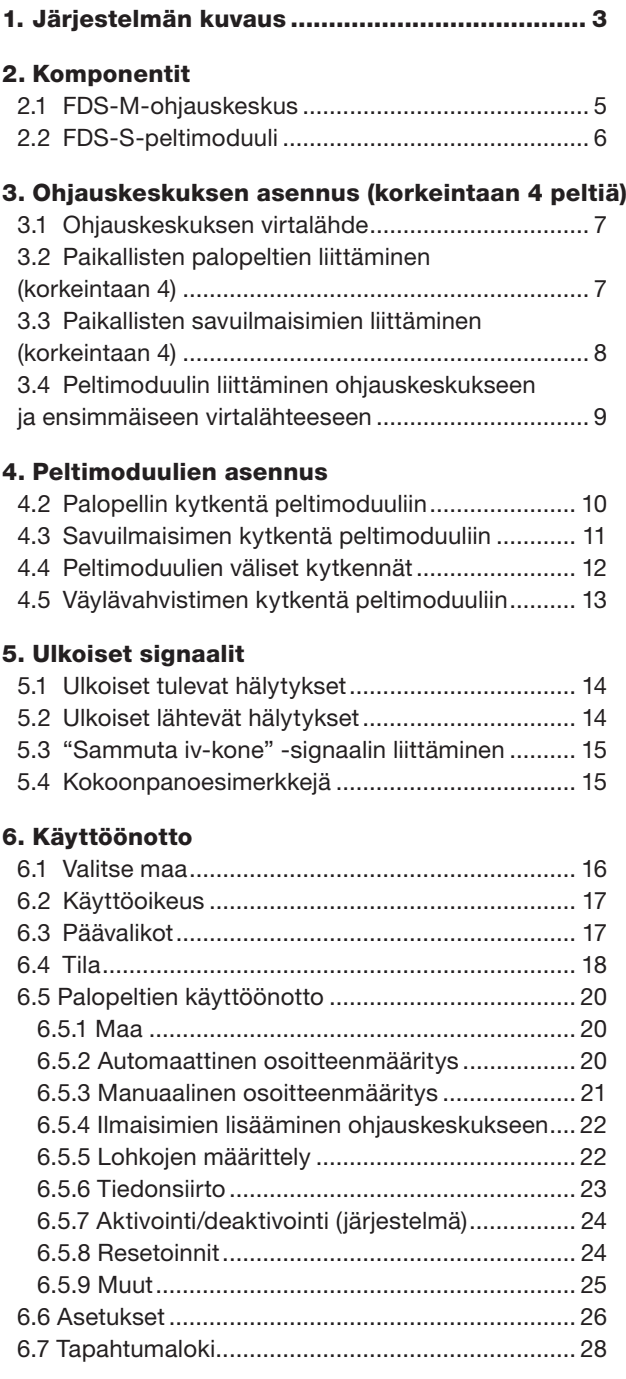

# 1. Järjestelmän kuvaus

Palopeltijärjestelmän (Fire Damper System, FDS) avulla voit syöttää ja testata jopa 60 palopeltiä ja valvoa niitä. Voit liittää järjestelmään myös savuilmaisimia ja valvoa niitä. Järjestelmä on suunniteltu vain 24 V:n palopeltien syöttämiseen.

Järjestelmä koostuu seuraavista osista:

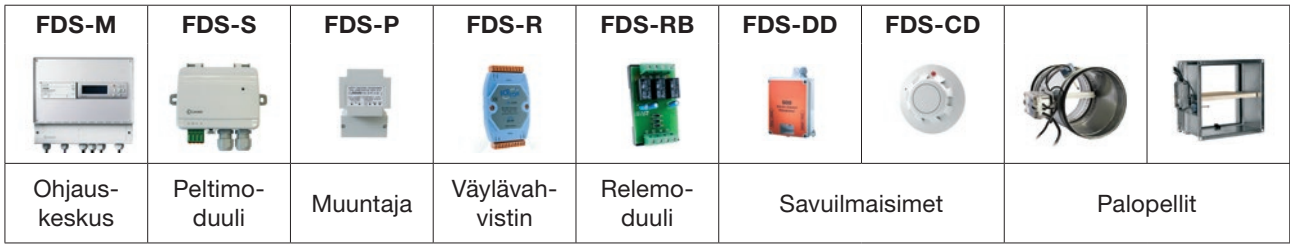

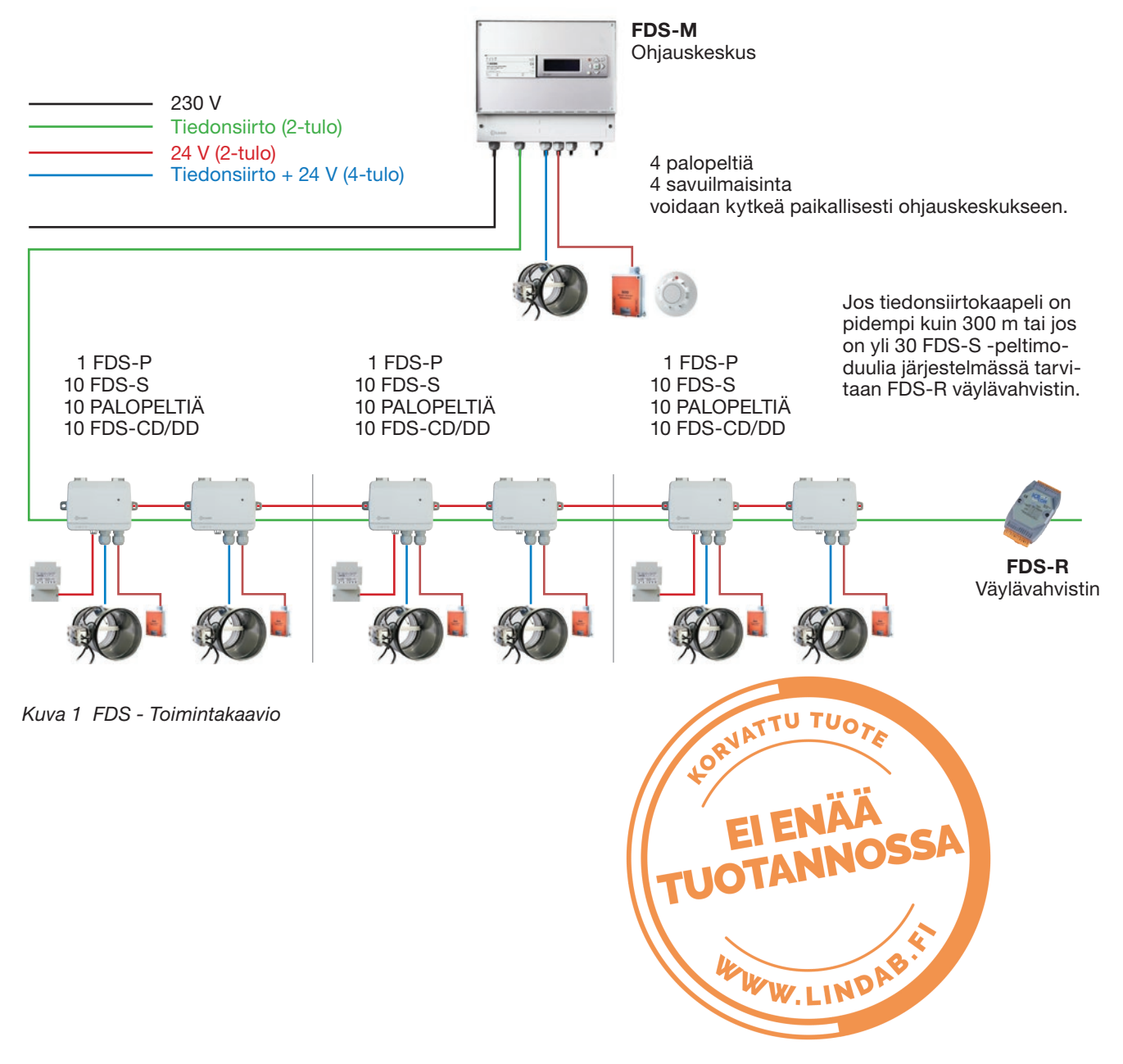

# 2. Komponentit

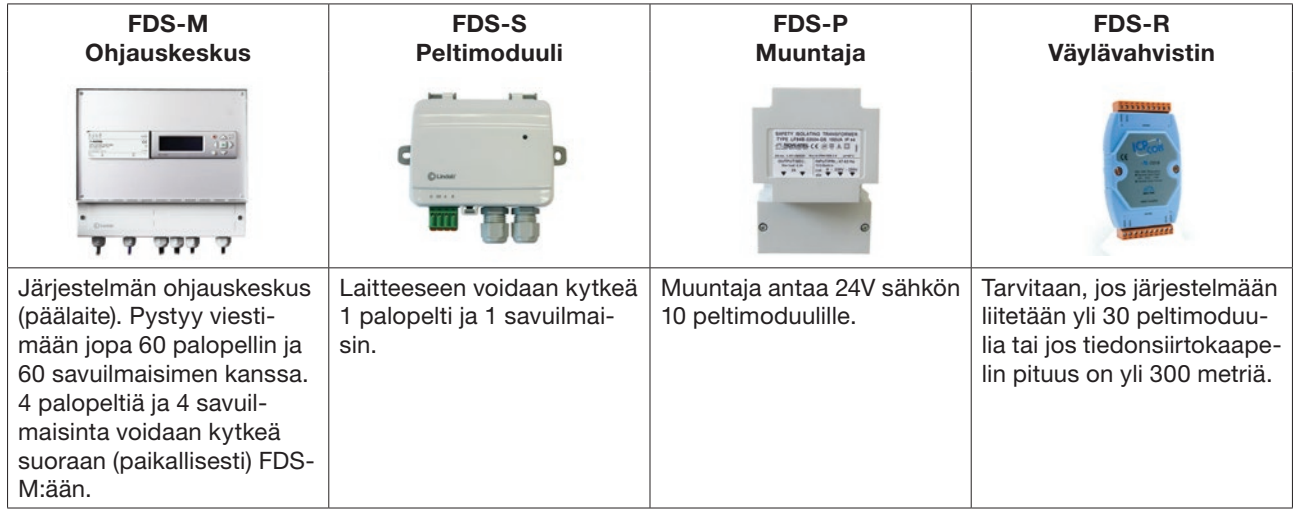

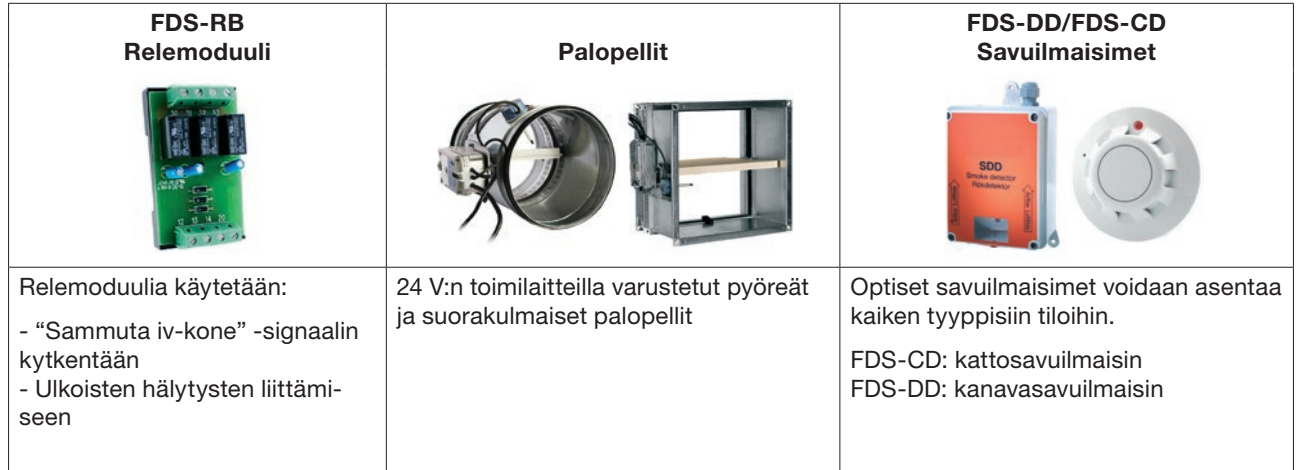

Katso lisätietoja eri komponenteista niiden teknisistä tiedoista.

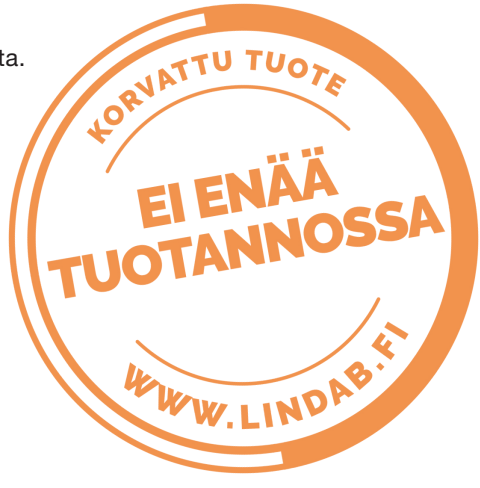

#### 2.1 FDS-M-ohjauskeskus

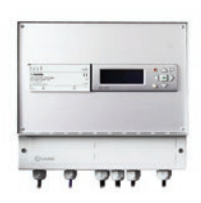

FDS-M-ohjauskeskus on esiohjelmoitu ohjain, jossa on sisäinen näyttö. Näytössä on taustavalaistus, ja valikoiden käyttö ja ohjaus tapahtuvat helposti edessä olevilla painikkeilla ja kahdella LED-ilmaisimella, jotka ilmoittavat hälytyksistä ja kirjoittamisesta.

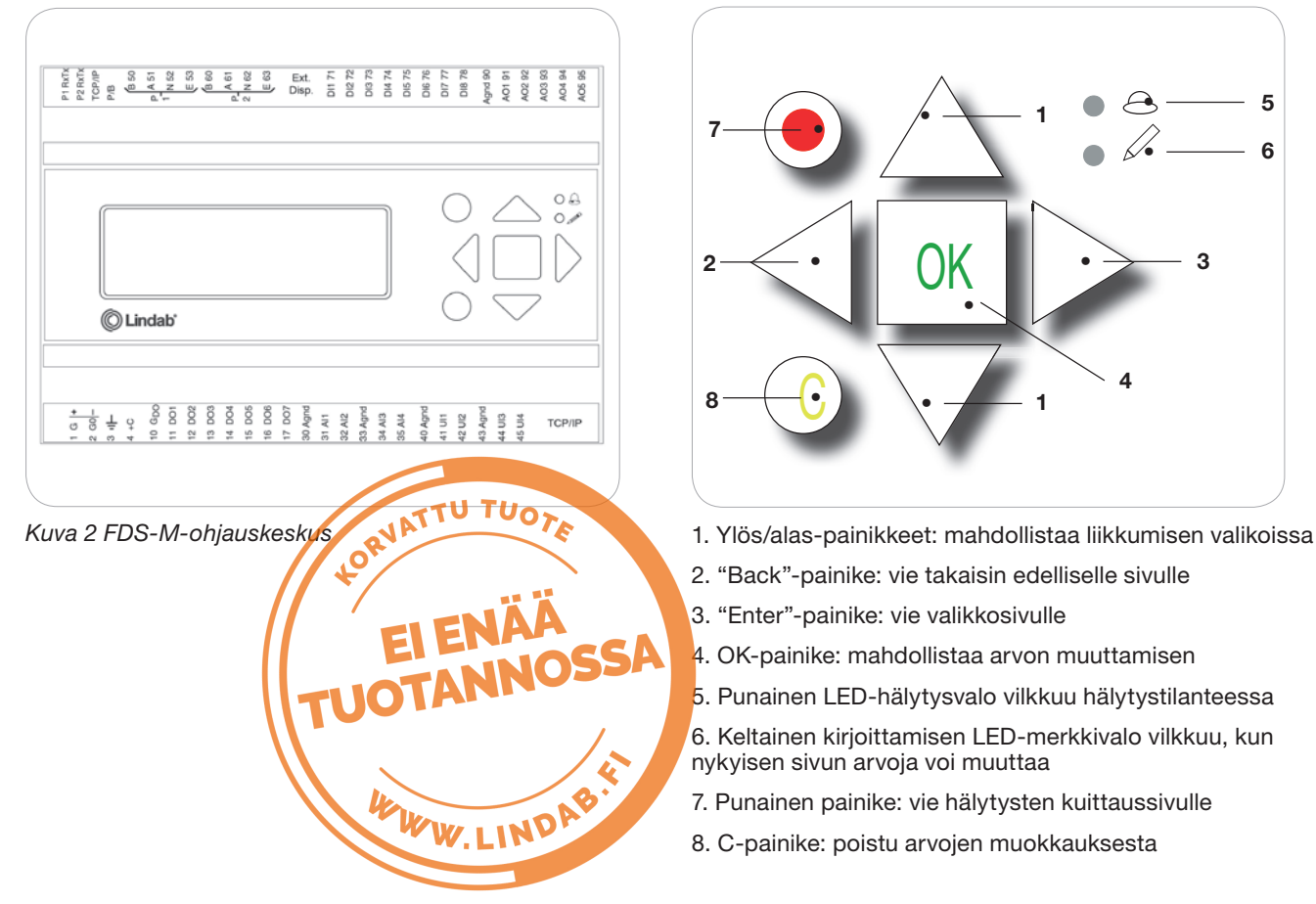

Laitteen alareunassa oleva piirilevy mahdollistaa johdotuskomponenttien helpon kytkemisen FDS-M-koteloa avaamatta.

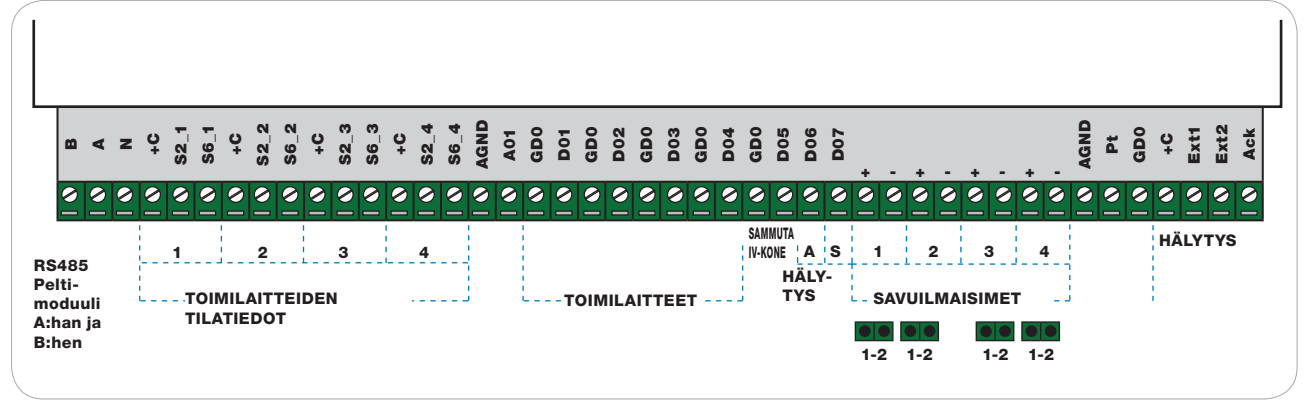

Kuva 3. PCB FDS-M:stä

#### 2.2 FDS-S-peltimoduuli

FDS-S-peltimoduuli on moduuli, joka valvoo ja testaa palopeltejä ja savuilmaisimia.

- 1. Jatkuvasti palava vihreä: laitteelle on annettu osoite ja se toimii. Ei ilmoitettuja hälytyksiä.
- 2. Jatkuvasti palava oranssi: huoltohälytys (tiedonsiirto tai likainen savuilmaisin)
- 3. Jatkuvasti palava punainen: (Palo)hälytys

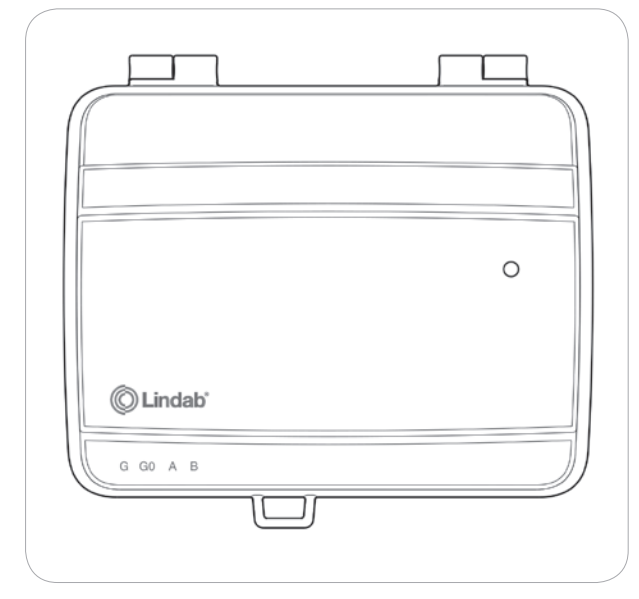

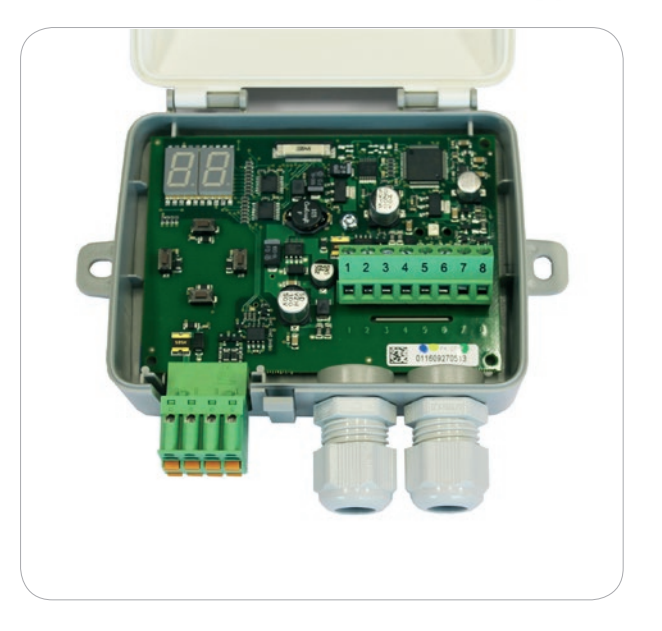

Kuva 4. Peltimoduuli

Sisäinen piirilevy mahdollistaa yhden palopellin virtalähteen, kahden asentokytkimen ja yhden savuilmaisimen kytkemisen. Ulkoinen pikaliitin mahdollistaa peltimoduulien helpon yhdistämisen.

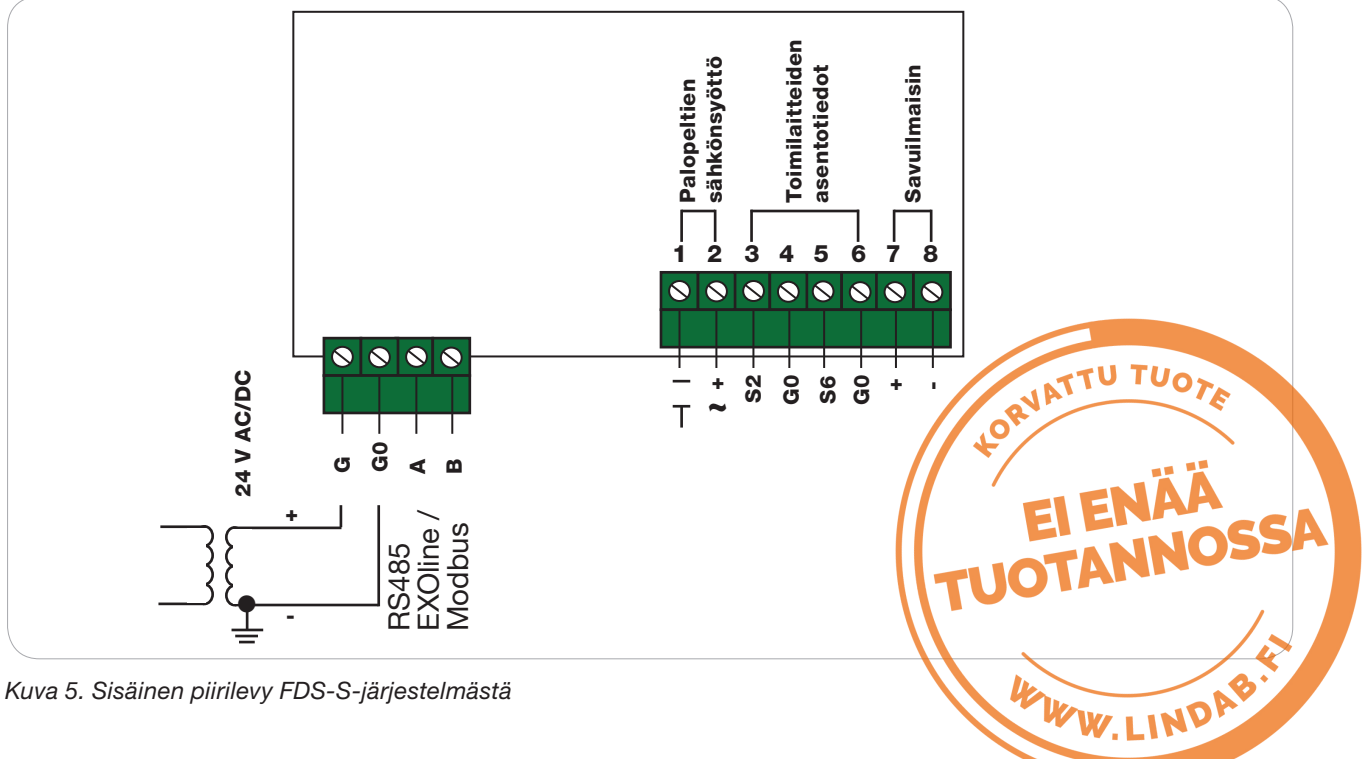

# 3. Ohjauskeskuksen asennus (korkeintaan 4 peltiä)

3.1

### 3.1 Sähkönsyöttö ohjauskeskukseen

Tuo 230 V:n virtaa ohjauskeskukseen.

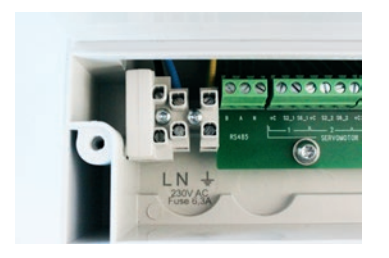

G

FDS-M L N

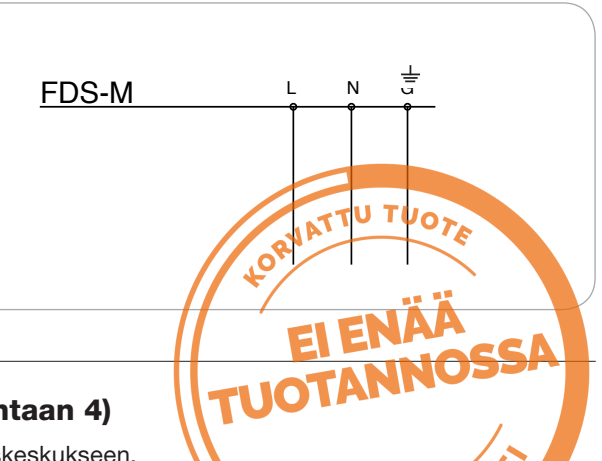

### 3.2 Paikallisten palopeltien liittäminen (korkeintaan 4) FDS-M G0D01 G0D02G0D03G0D04

Liitä paikallisten palopeltien virtalähde ja asentokytkimet ohjauskeskukseen. Ohjauskeskukseen (FDS-M) voidaan kytkeä suoraan enintään neljä palopeltiä. **ttäminen (ko**)<br>asentokytkimet o<br>keä suoraan **enin**:

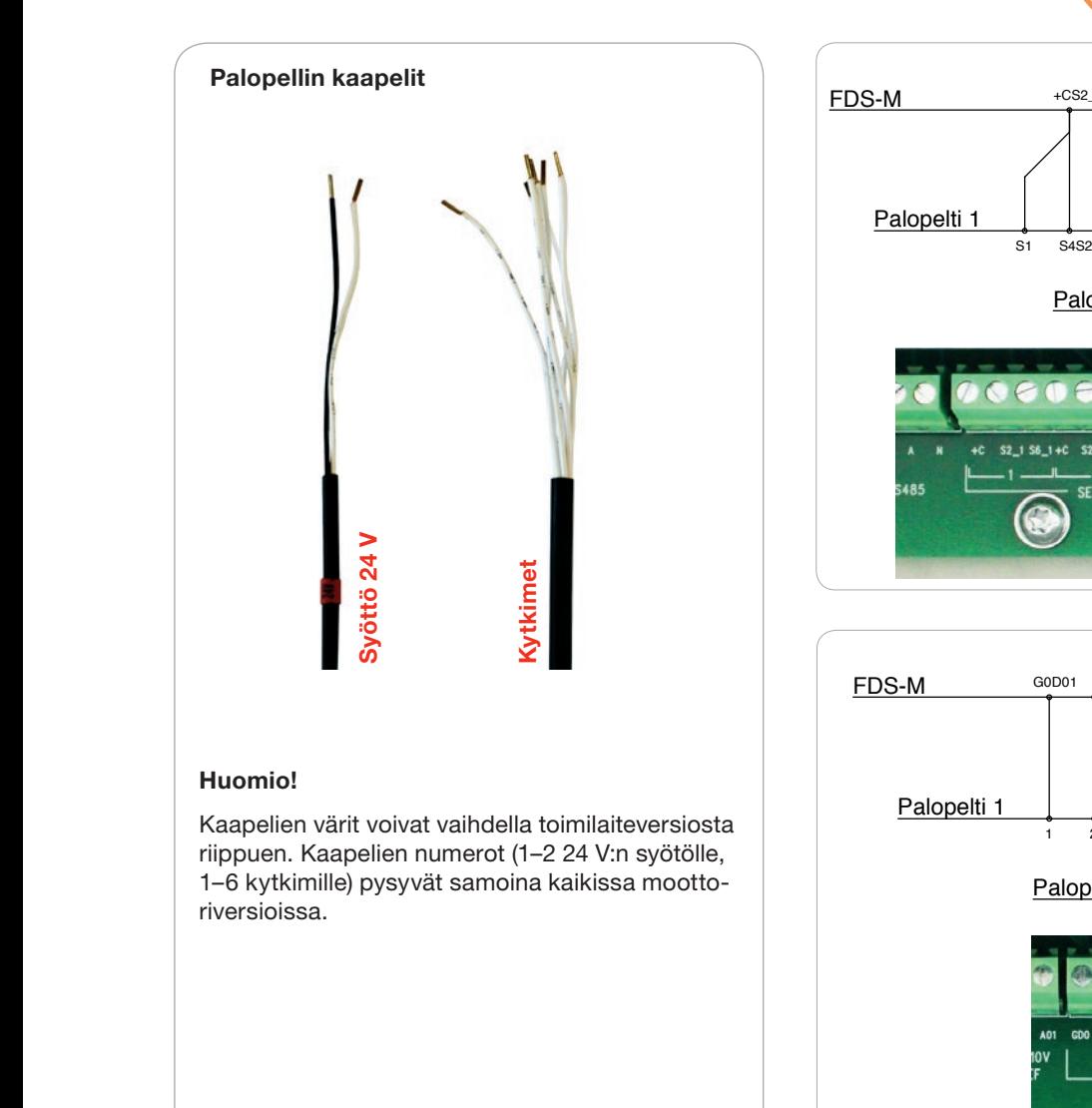

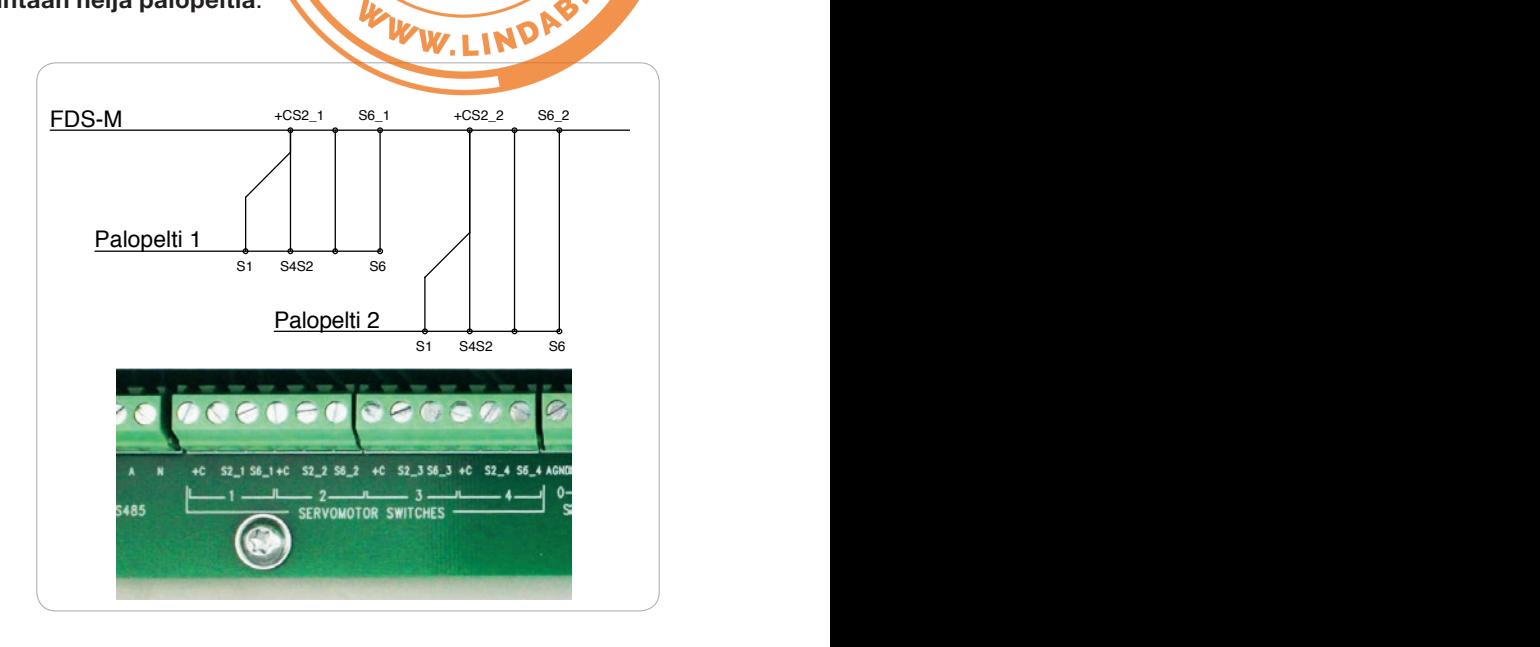

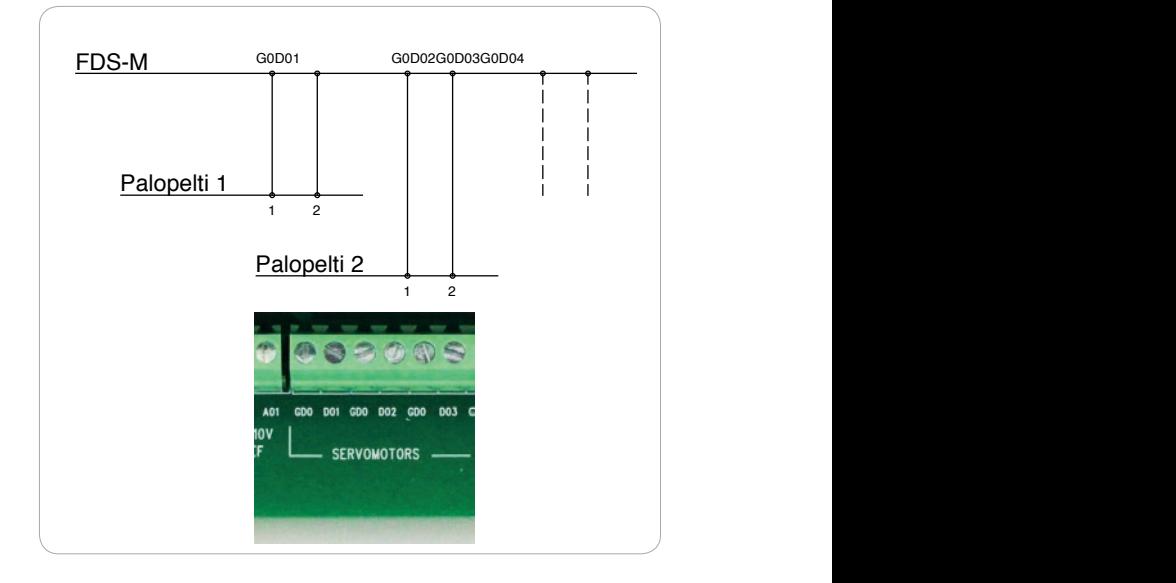

#### 3.3 Paikallisten savuilmaisimien liittäminen (korkeintaan 4) en savuil<mark>l</mark>

Liitä paikalliset savuilmaisimet ohjauskeskukseen. 1 2

3.2

3.2

Ohjauskeskukseen (FDS-M) voidaan kytkeä suoraan **enintään neljä savuilmaisinta**.

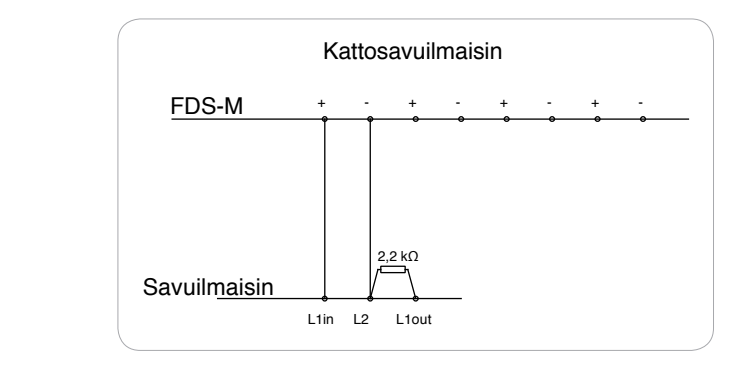

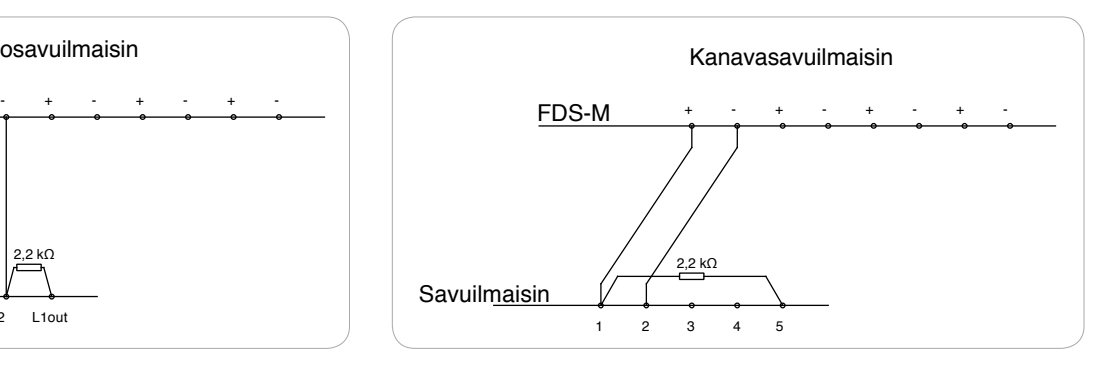

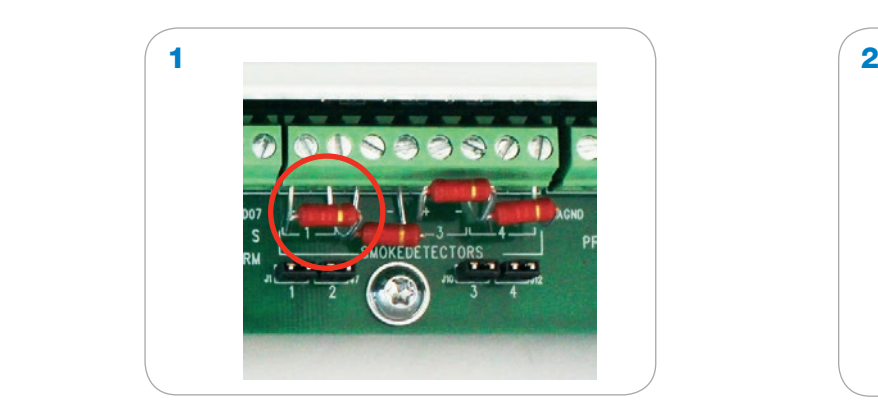

FDS-M-kytkintaulun n.4 2,2 kΩ:n vastukset. Siirrä 2,2 kΩ:n vastus FDS-M-kytkintaulusta

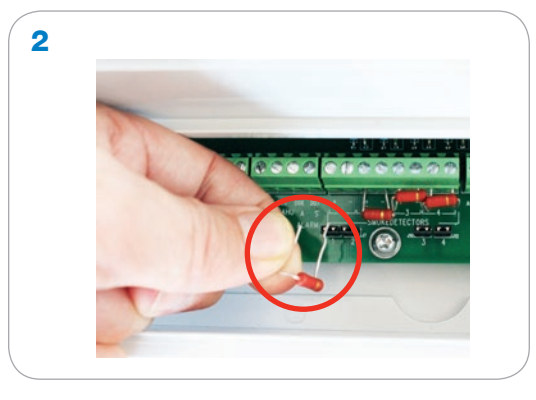

savuilmaisimiin kuvan 3 osoittamalla tavalla kutakin FDS-M-laitteeseen suoraan kytkettyä savuilmaisinta (FDS-CD tai FDS-DD) varten.

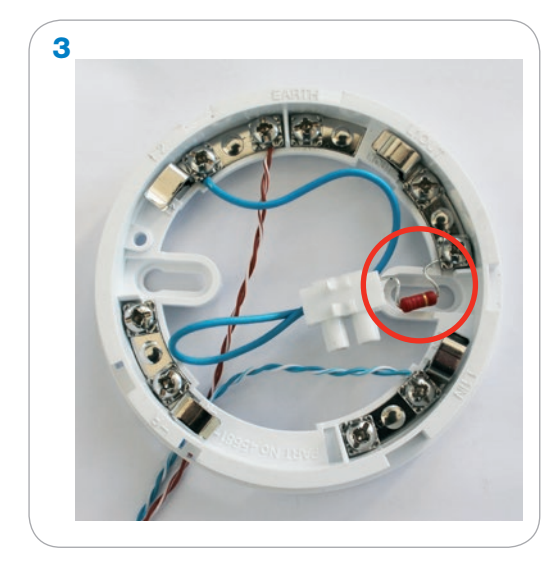

Katso kytkentä yllä olevasta kytkentäkaaviosta.

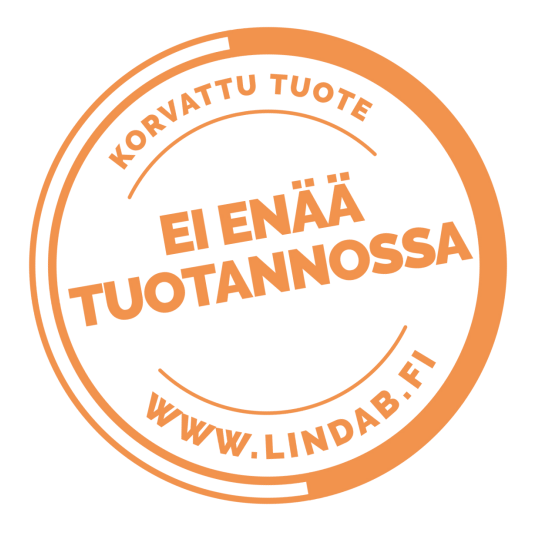

# 4. Peltimoduulien asennus

Jos järjestelmässä on peltimoduuli (FDS-S), ensimmäinen peltimoduuli on varustettava muuntajalla (FDS-P).

#### 4.1 Peltimoduulin liittäminen ohjauskeskukseen ja ensimmäiseen muuntajaan

- Tuo 230 V:n virtaa FDS-M-laitteeseen sivulla 7 kohdassa 3.1 kuvatulla tavalla.
- Tuo 230 V:n virtaa FDS-P-muuntimeen.
- Tuo virtaa ensimmäiseen peltimoduuliin G0- ja G-nastojen kautta.
- Yhdistä FDS-M-ohjauskeskuksesta tuleva signaali A- ja B-nastoihin.

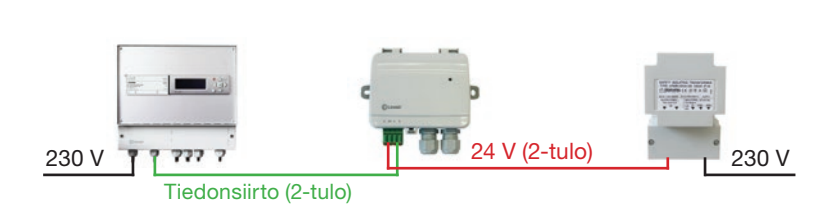

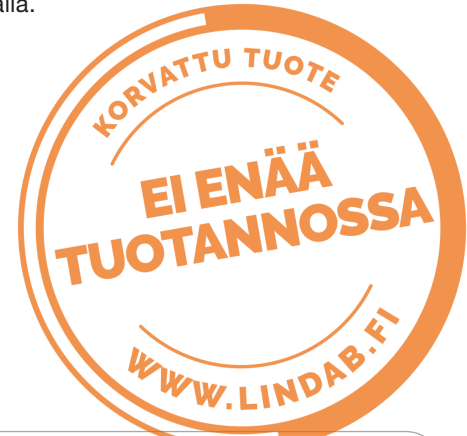

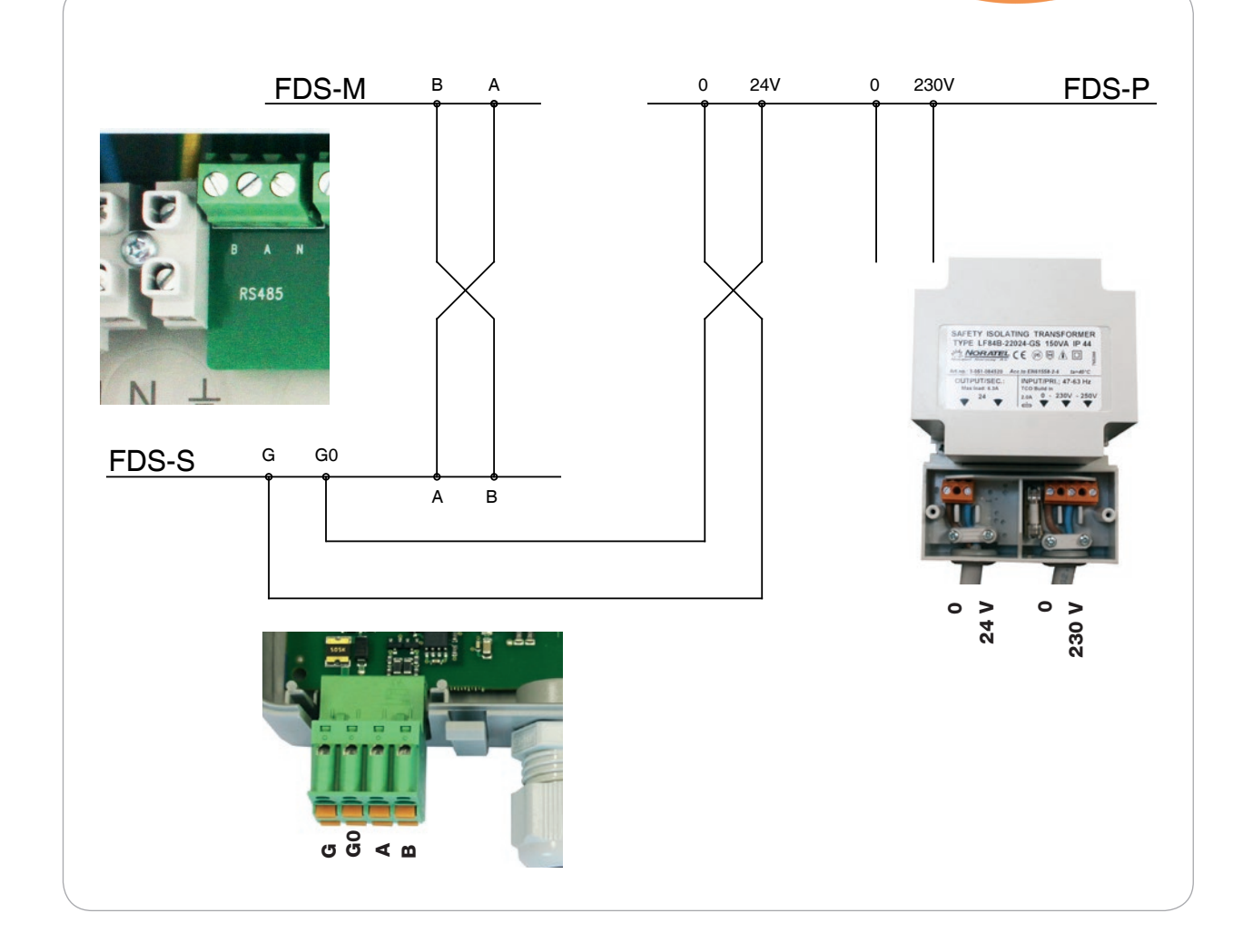

#### 4.2 Palopeltien liittäminen peltimoduuliin

Yhtä peltimoduulia kohti sallitaan yksi palopelti.

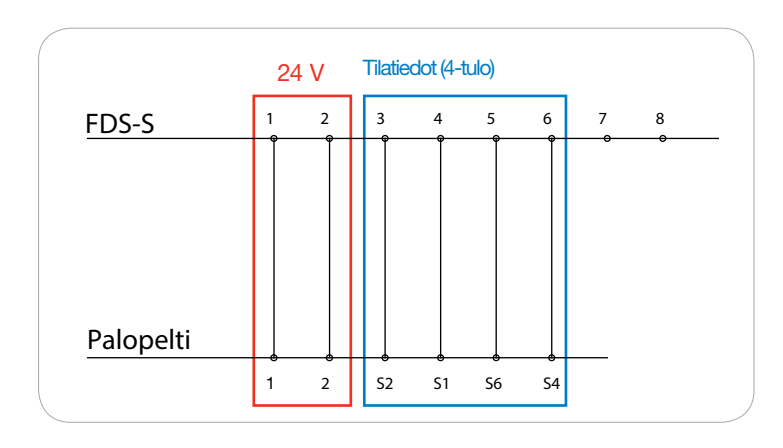

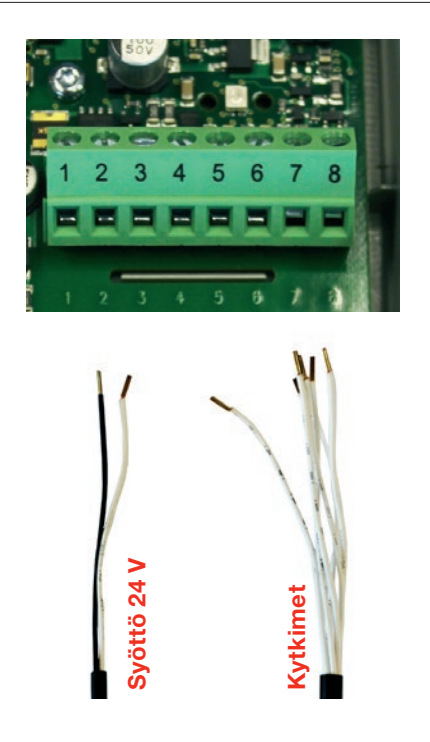

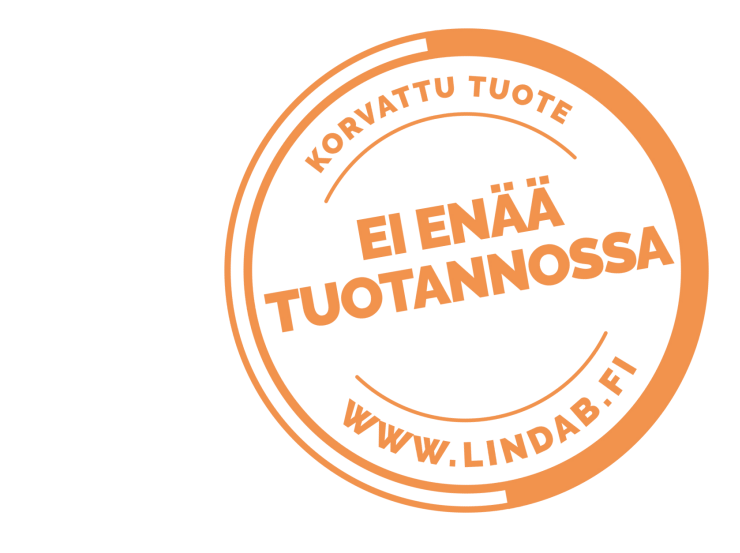

#### 4.3 Savuilmaisimen liittäminen peltimoduuliin

Yhtä peltimoduulia kohti sallitaan yksi savuilmaisin.

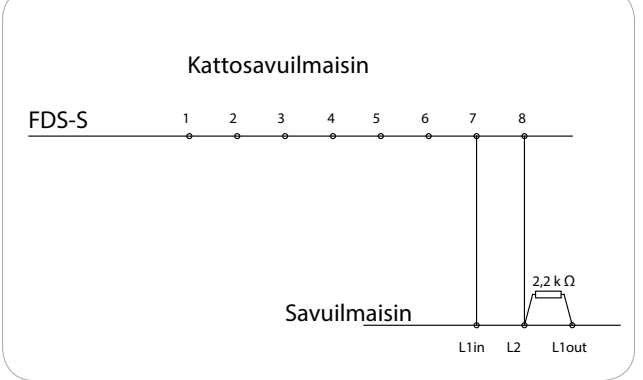

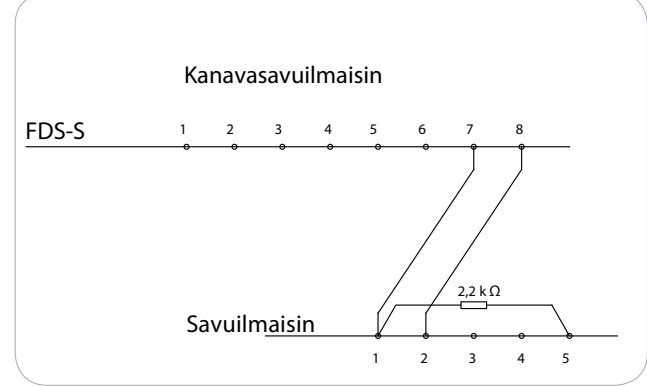

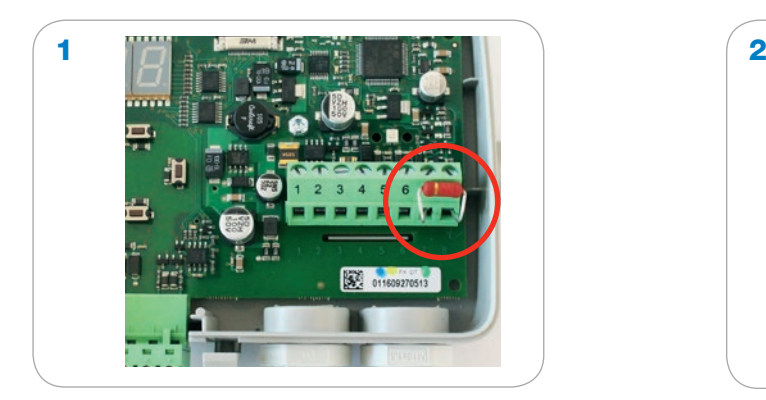

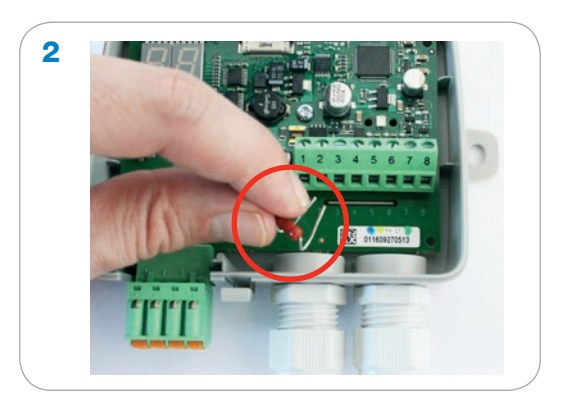

FDS-S-kytkintaulun n.1 2,2 kΩ:n vastus. Siirrä 2,2 kΩ:n vastus FDS-S-kytkintaulusta savuilmaisimiin kuvan 3 osoittamalla tavalla.

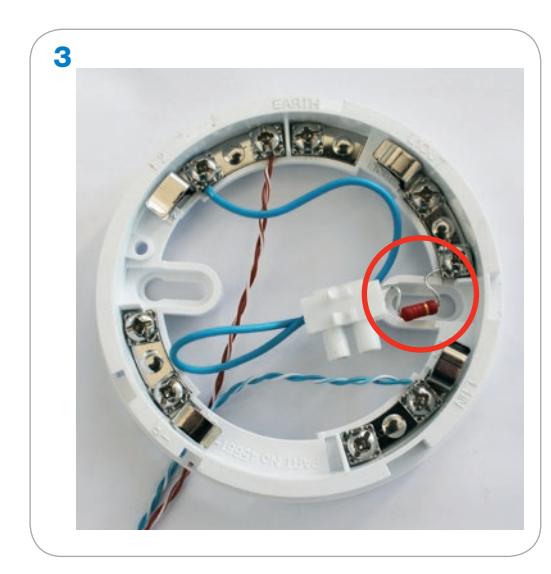

Katso kytkentä yllä olevasta kytkentäkaaviosta.

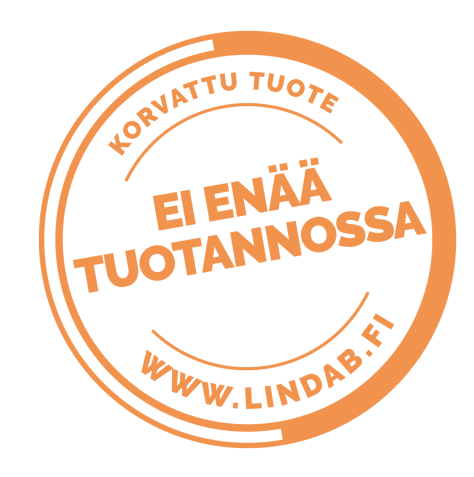

### 4.4 Peltimoduulien väliset kytkennät

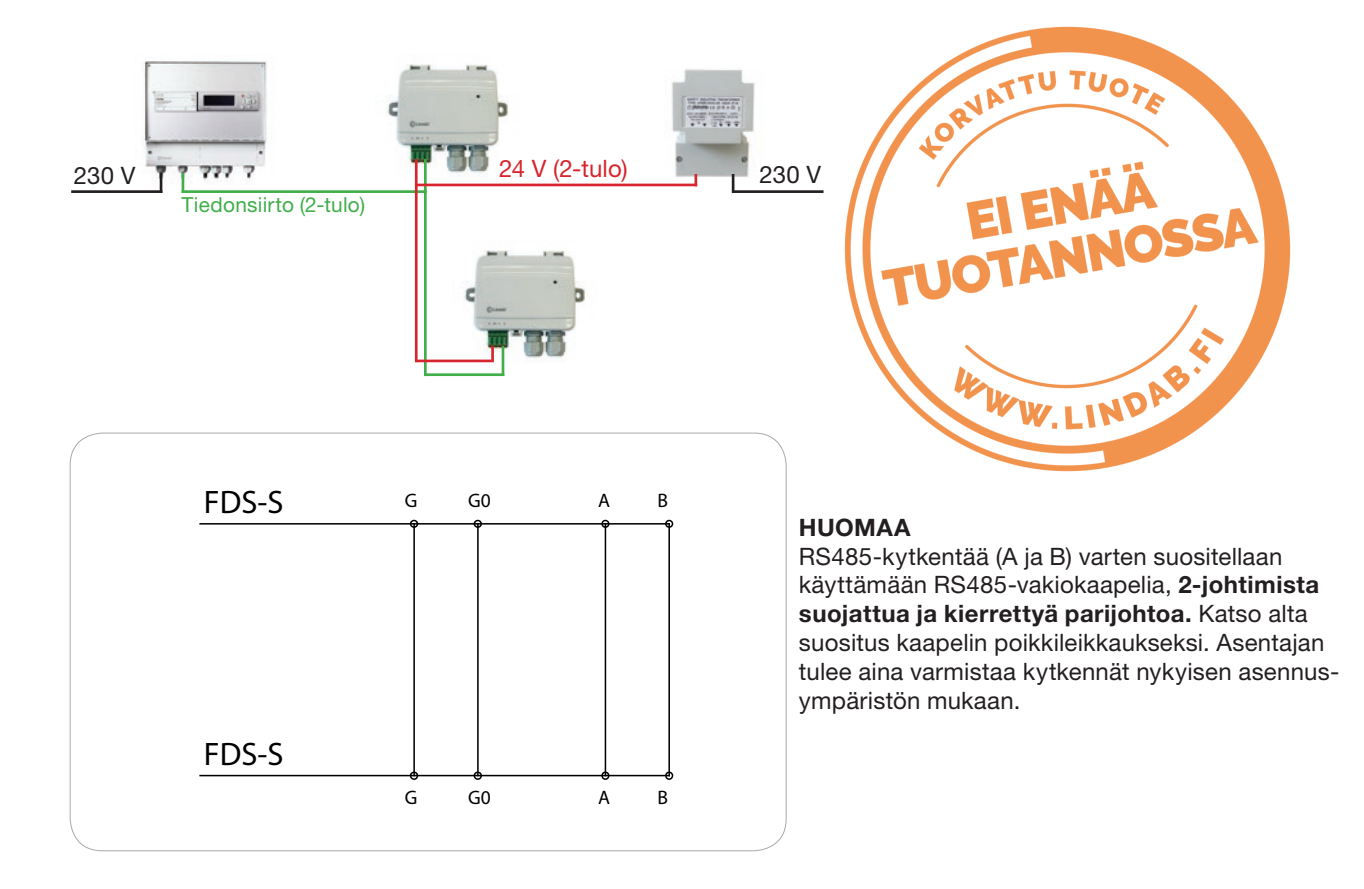

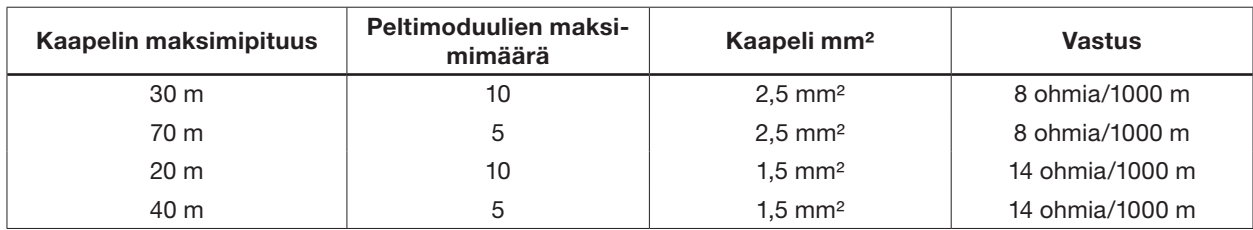

#### HUOMIO!

tajan jälkeisessä peltimoduulissa alla olevan kytkentäkaavion mukaisesti. 2-johtiminen suojattu ja kierretty RS485-kaapeli on kytkettävä FDS-S:n G0-liitäntään jokaisessa ensimmäisessä muun-

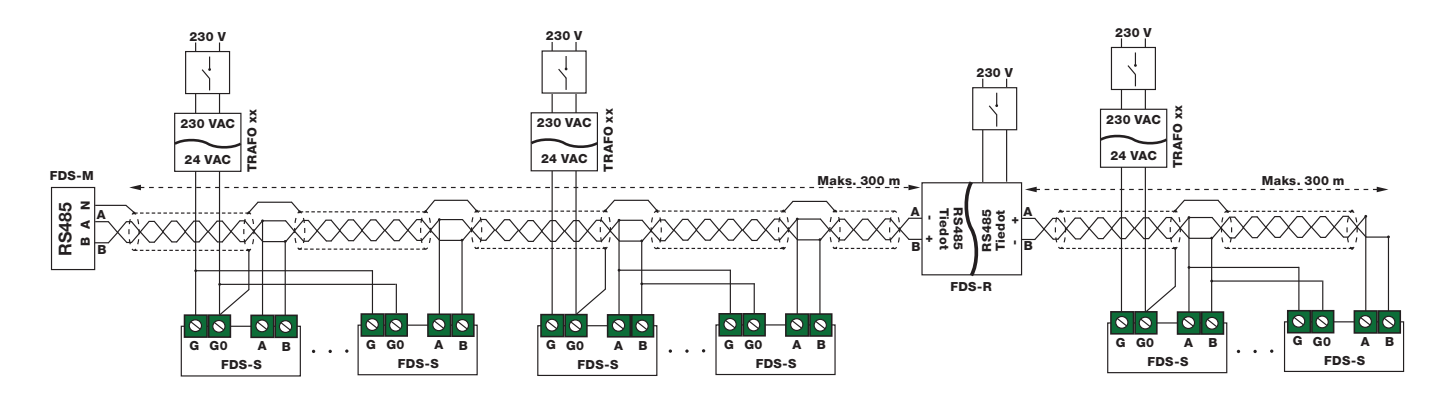

### 4.5 Väylävahvistimen liittäminen peltimoduuliin

Väylävahvistimen(FDS-R) liittäminen

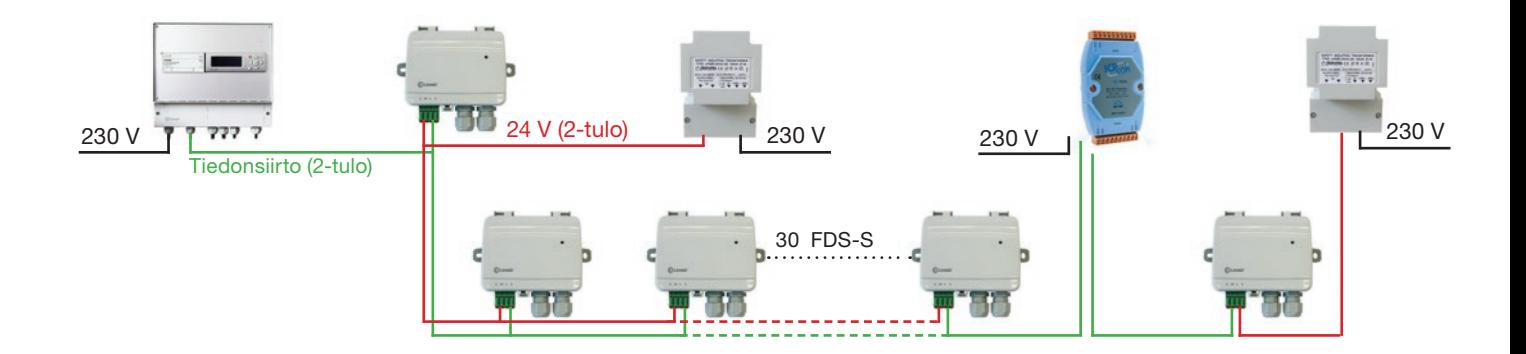

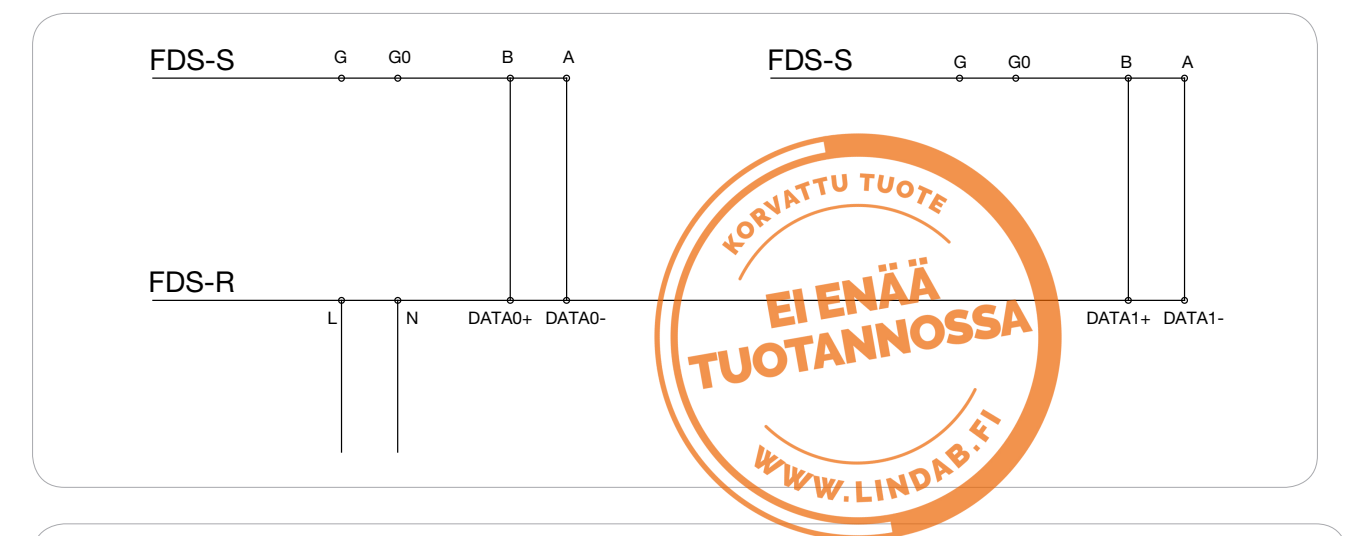

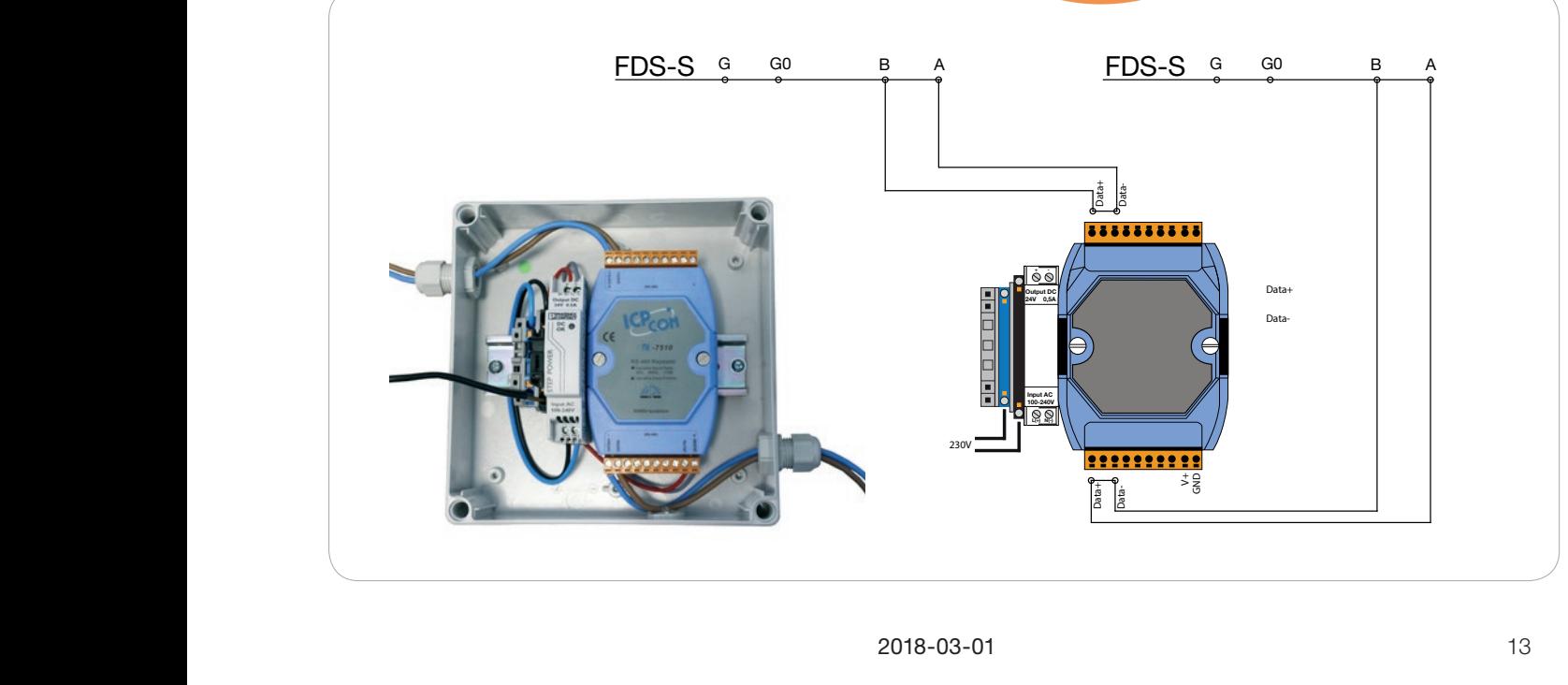

# 5. Ulkoiset signaalit

### 5.1 Ulkoiset tulevat hälytykset

FDS-M-ohjauskeskus voi vastaanottaa kaksi ulkoista hälytystä (NO-liitäntä). Nämäkin hälytykset voidaan kuitata ulkopuolelta.

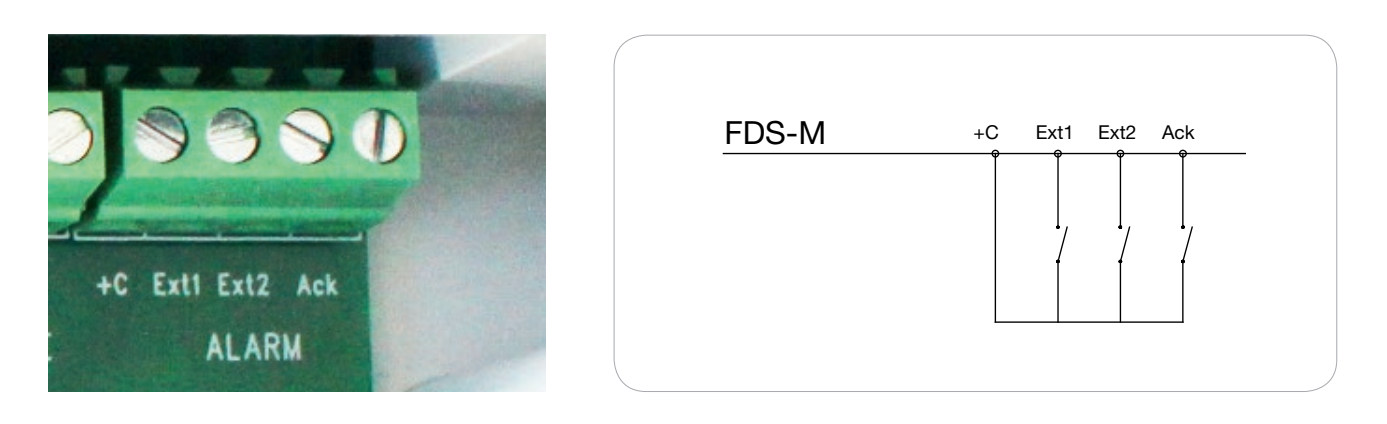

### 5.2 Ulkoiset lähtevät hälytykset

FDS-M-ohjauskeskus voi lähettää 2 ulkoista hälytystä, palohälytyksen (A) ja huoltohälytyksen (S) 24 V:n jännitteellä toimivien releiden kautta (FDS-RB-relemoduuli, NC-liitäntä).

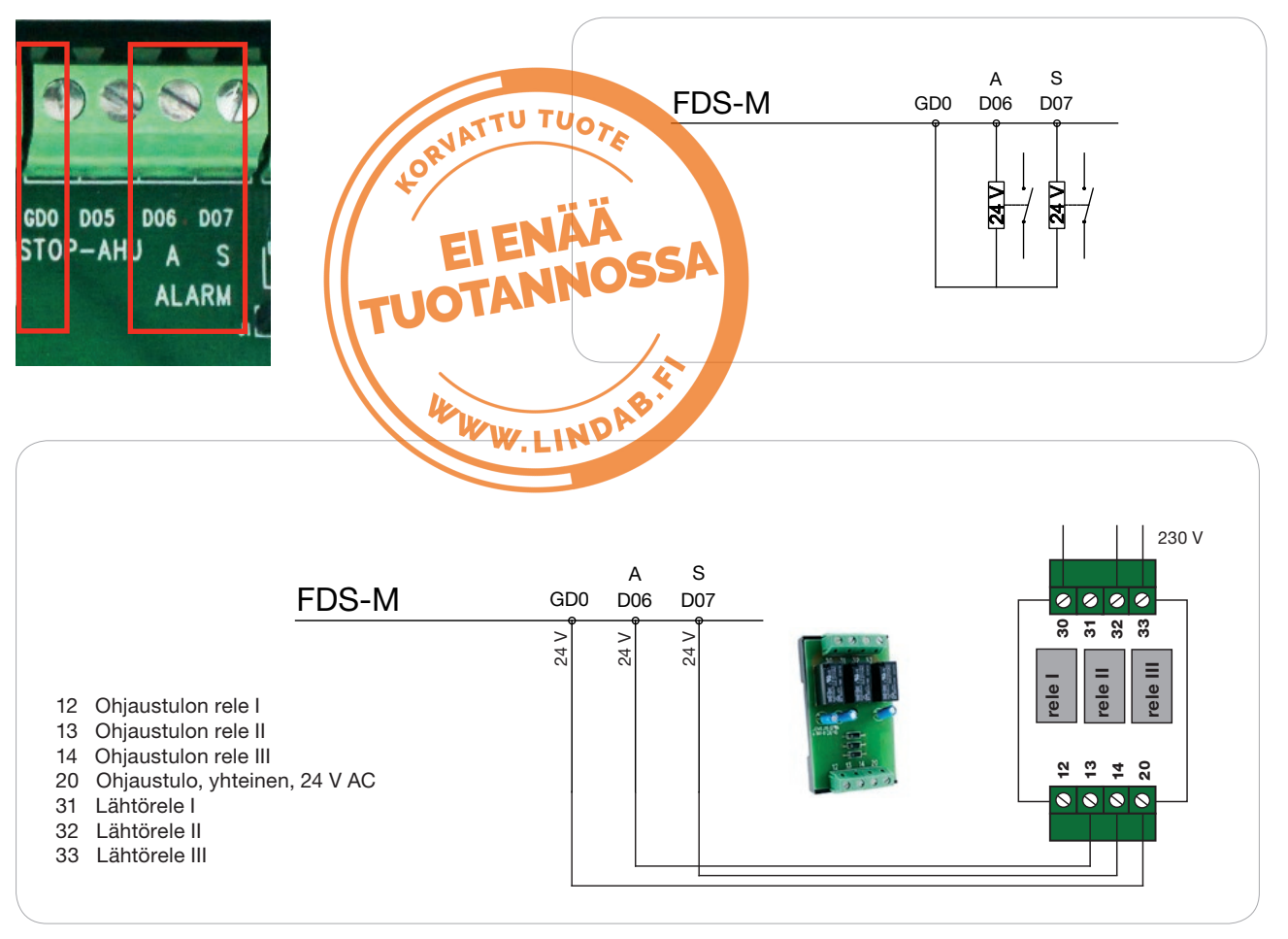

#### 5.3 "Sammuta iv-kone" -signaalin kytkentä

Ohjauskeskus voi sammuttaa iv-koneen 24 V:n jännitteellä toimivan releen kautta (FDS-RB-relemoduuli).

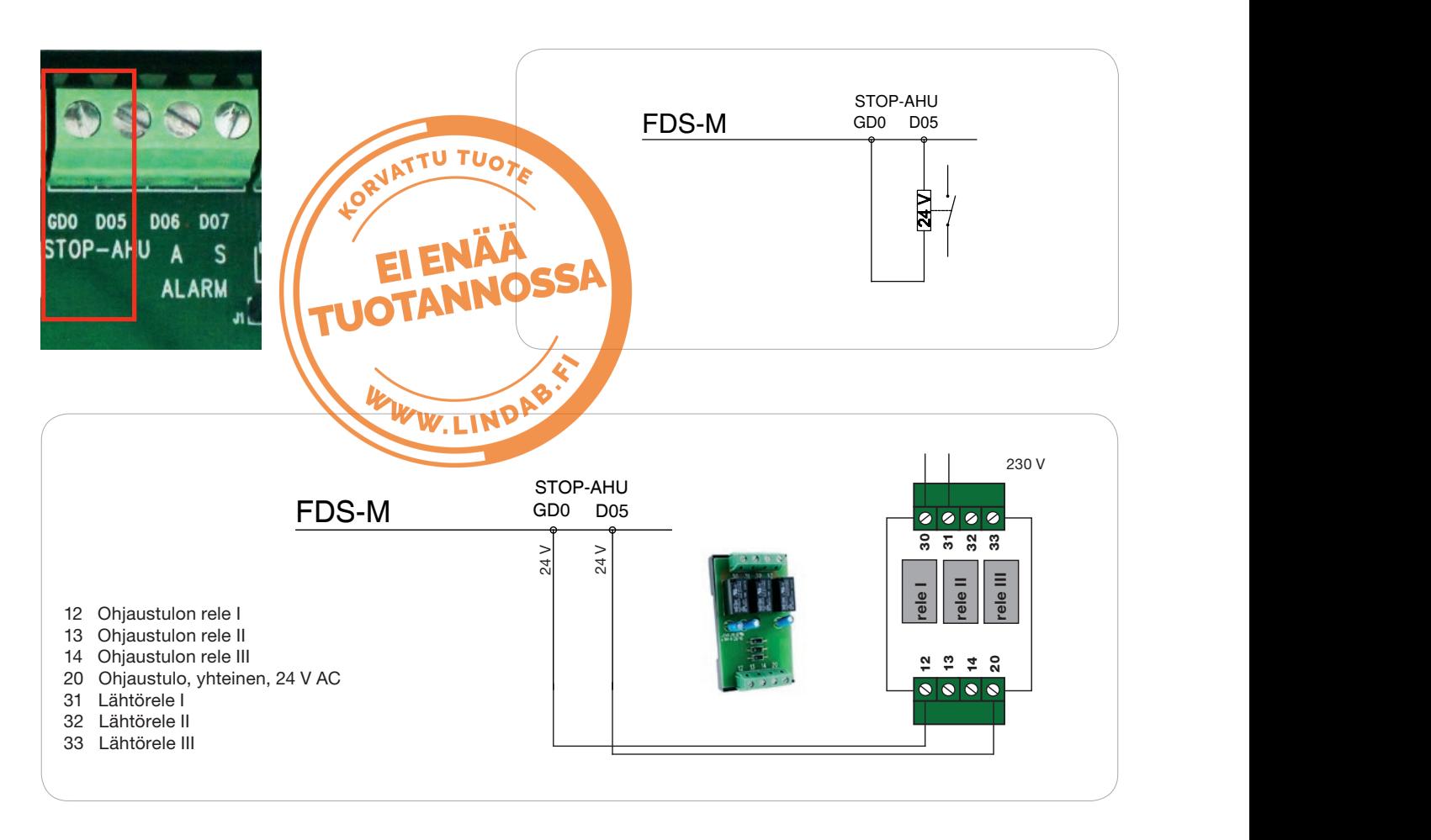

#### 5.4 Kokoonpanoesimerkki

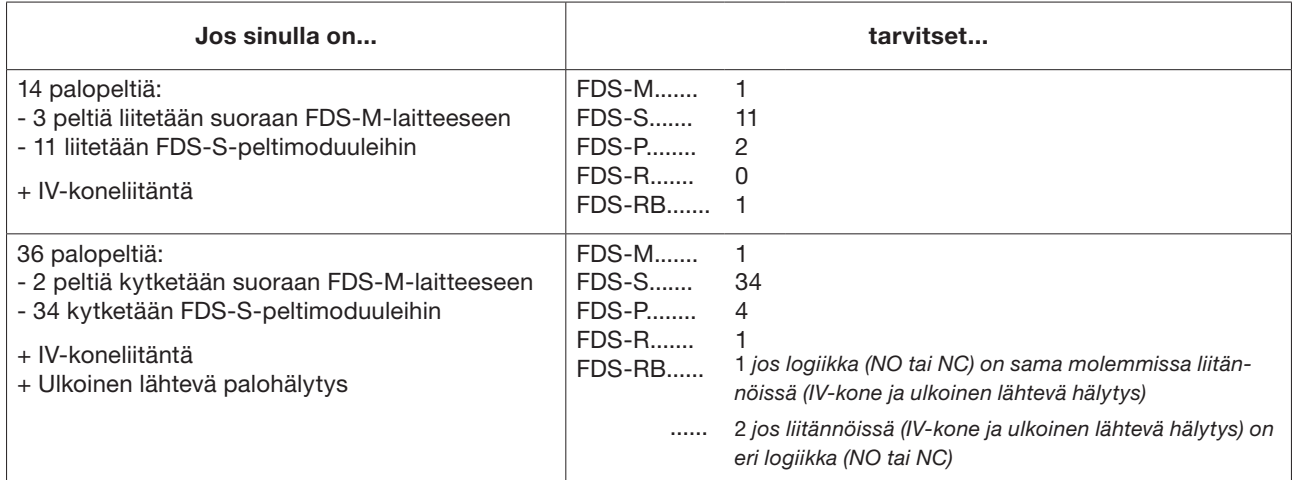

# 6. Käyttöönotto

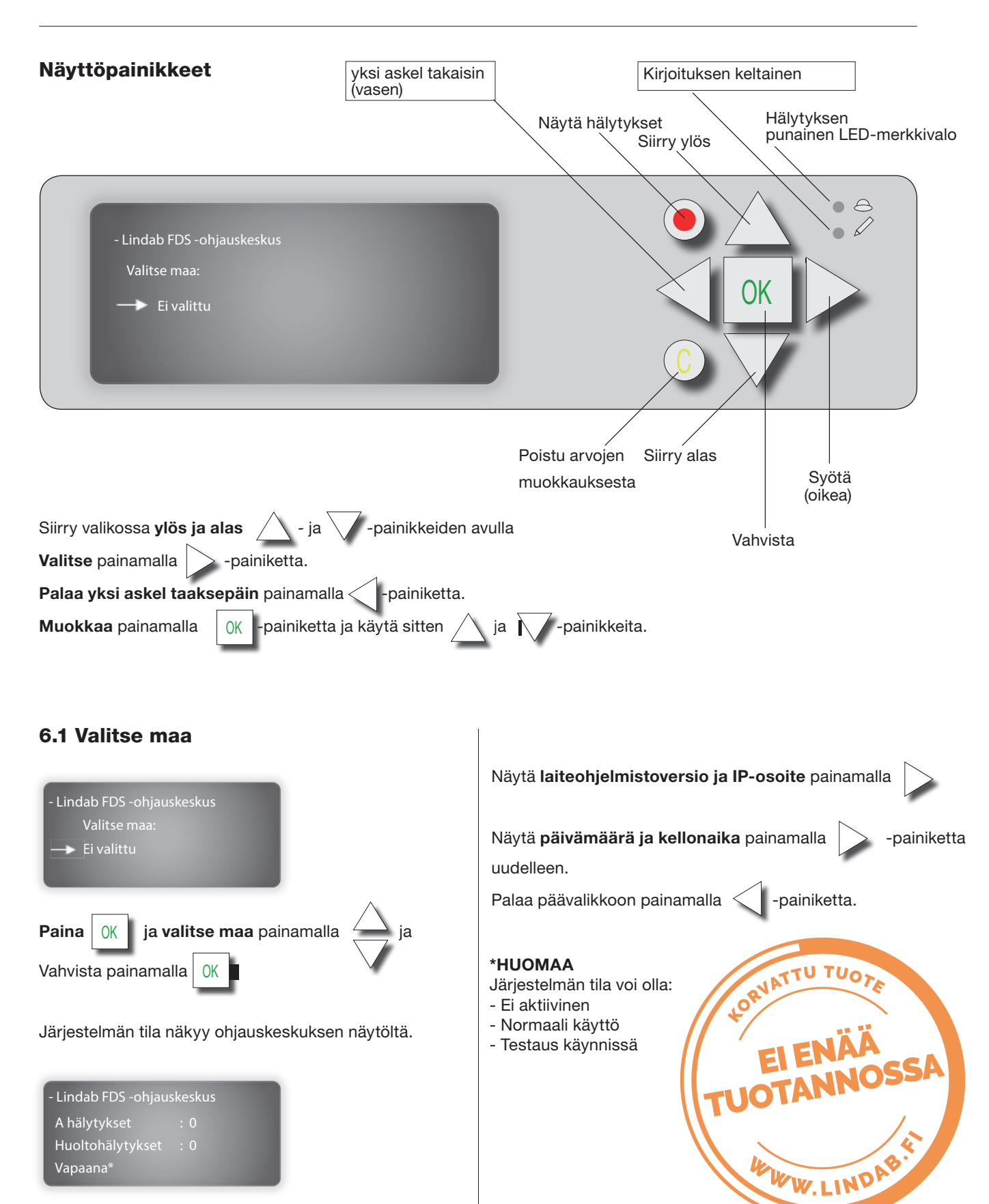

#### 6.2 Käyttöoikeus

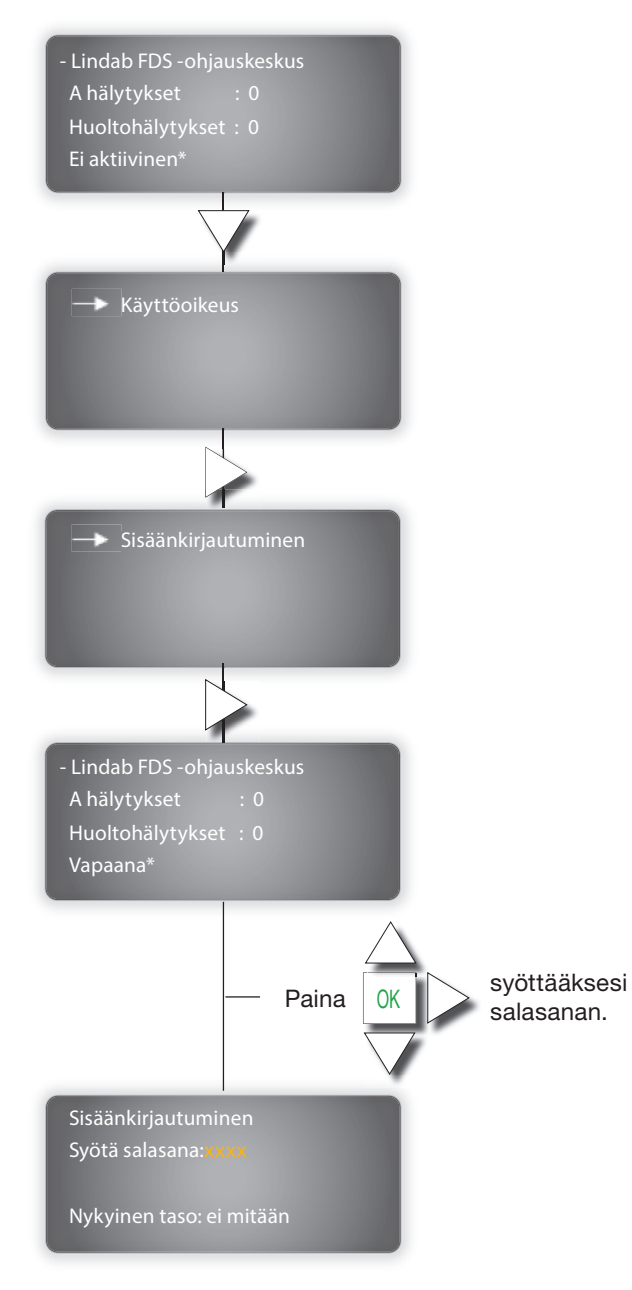

#### HUOMAA

KÄYTTÄJÄN oletussalasana: 1332 Vain lukuoikeudet ja pääsy tila-, asetus- ja

tapahtumalokivalikoihin.

YLLÄPITÄJÄN oletussalasana: 2132 Pääsy kaikkiin toimintoihin.

Nykyinen taso muuttuu automaattisesti syötetyn

salasanan mukaan.

#### 6.3 Päävalikko

Ensimmäisen SISÄÄNKIRJAUTUMISEN jälkeen paina nähdäksesi päävalikon.

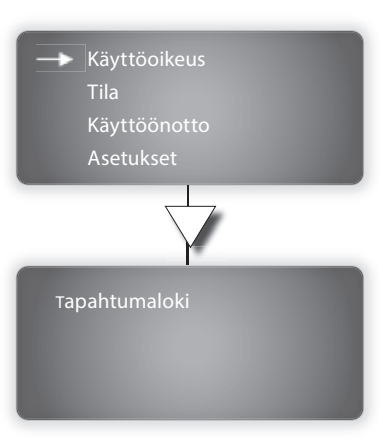

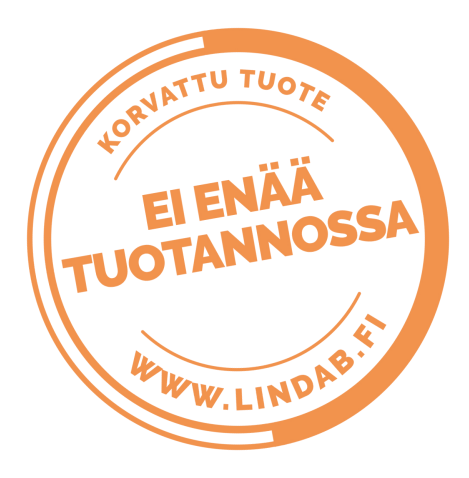

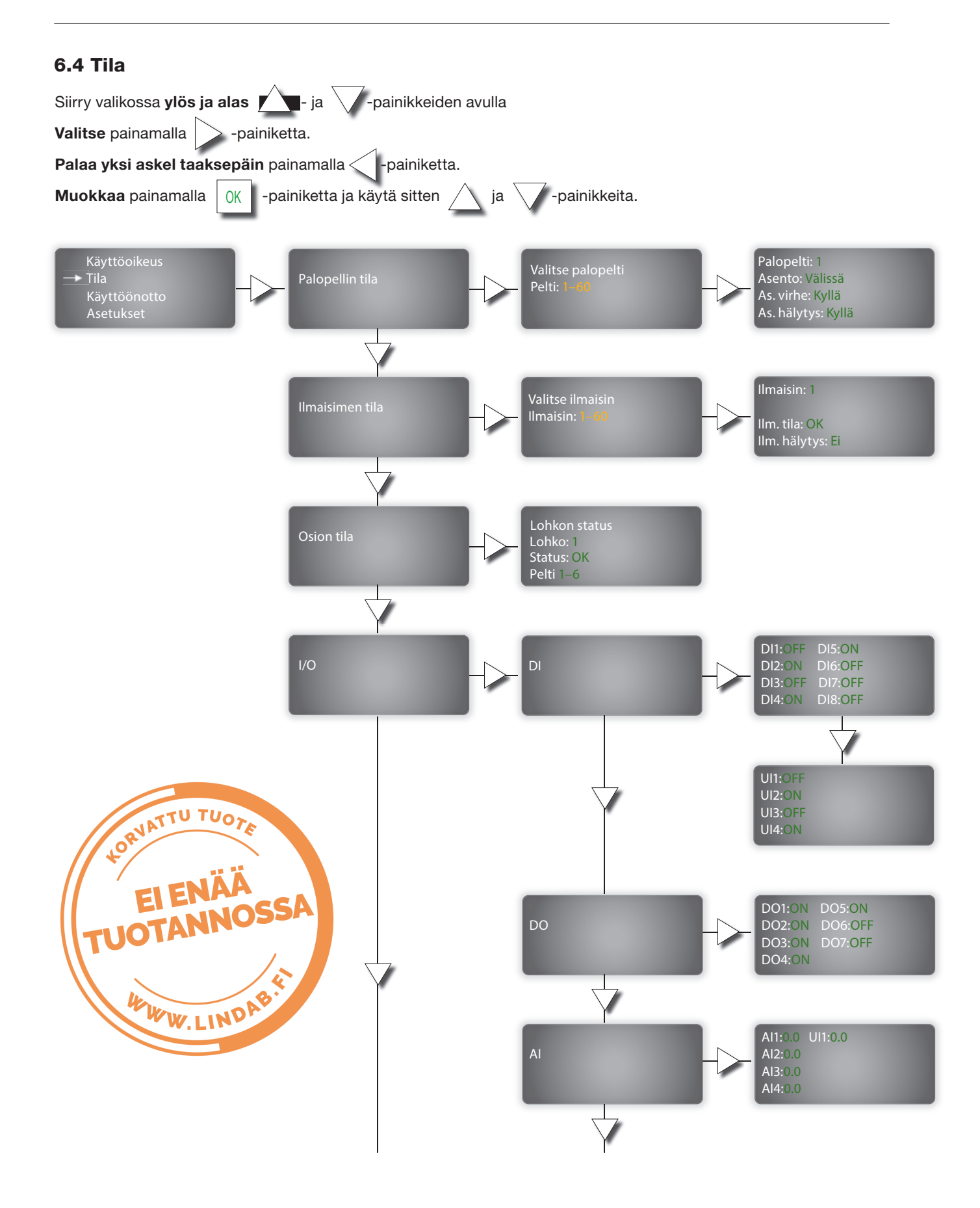

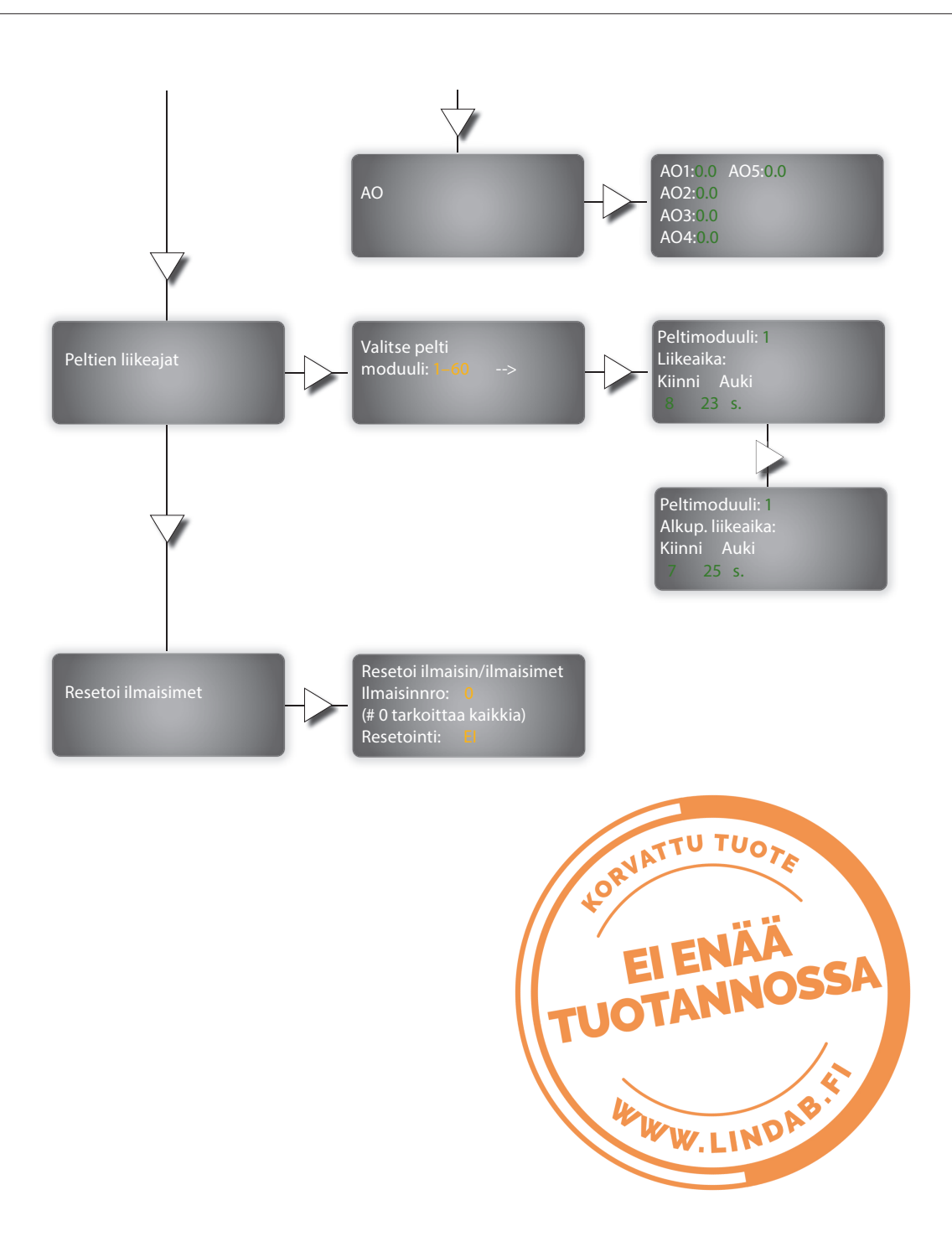

### 6.5 Käyttöönotto

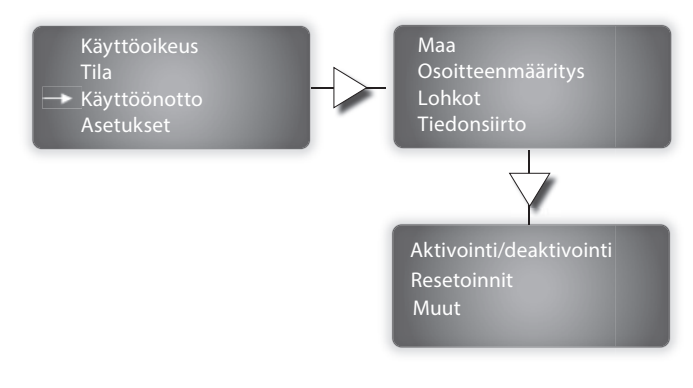

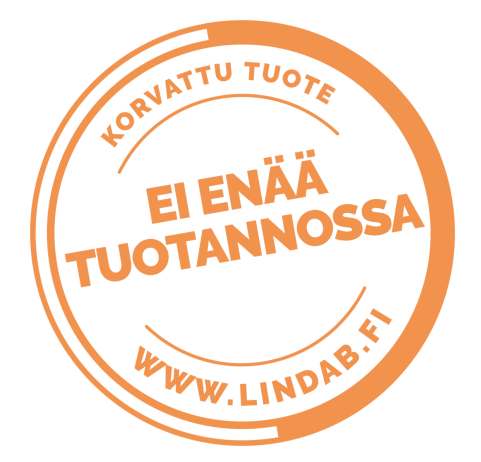

#### 6.5.2 Automaattinen osoitteenmääritys

Automaattinen osoitteenmääritys tarkoittaa, että pellin numero ja sen IP-osoite määritetään automaattisesti järjestelmään järjestyksessä painamalla FDS-S:n oikeaa painiketta alla kuvatulla tavalla.

#### HUOMIO!

FDS-S-peltimoduuleihin liitettyjen peltien osoitteenmääritys voidaan tehdä joko AUTOMAATTISESTI tai MANUAALISESTI.

Suoraan FDS-M-ohjauskeskukseen liitettyjen peltien osoitteenmääritys voidaan tehdä vain MANUAALISESTI.

Siirry ohjauskeskuksen OSOITTEENMÄÄRITYS-näyttöön.

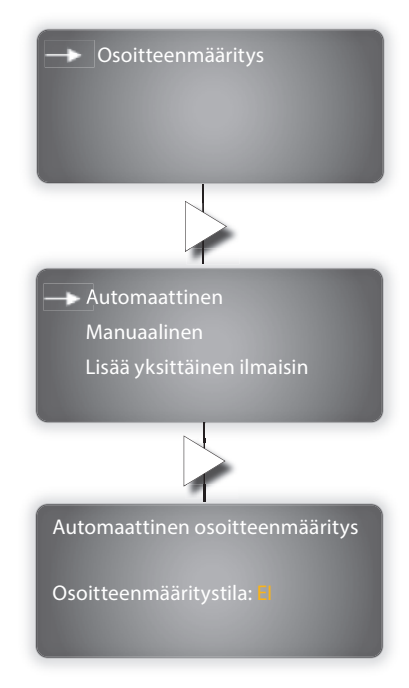

#### 6.5.1 Maa

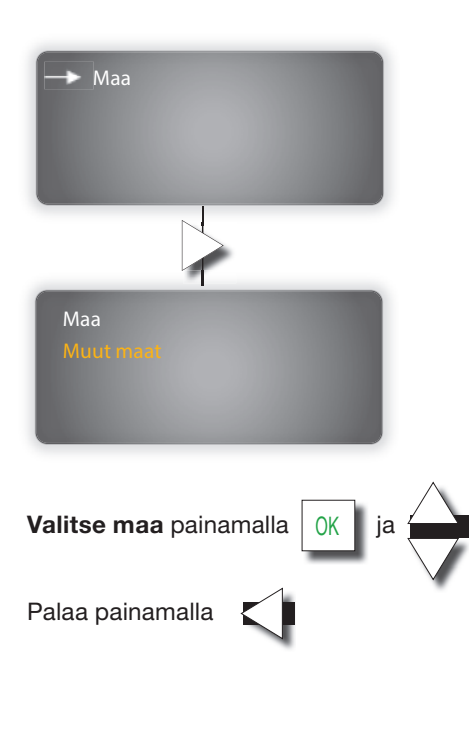

**LÄ**-valintaan painamalla  $|$  0K  $|$  ja käyttämällä  $\diagup\diagdown$  ja Vaihda OSOITTEENMÄÄRITYSTILA EI-valinnasta KYL--painikkeita

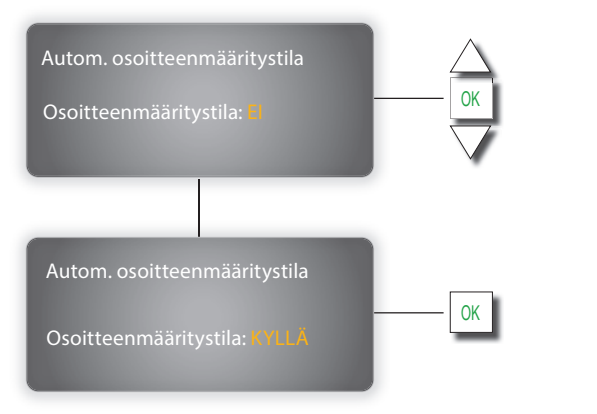

Paina jokaisen järjestelmään liitetyn peltimoduulin sisällä OIKEANPUOLEISTA PAINIKETTA: moduuleille annetaan ensimmäinen vapaa osoite.

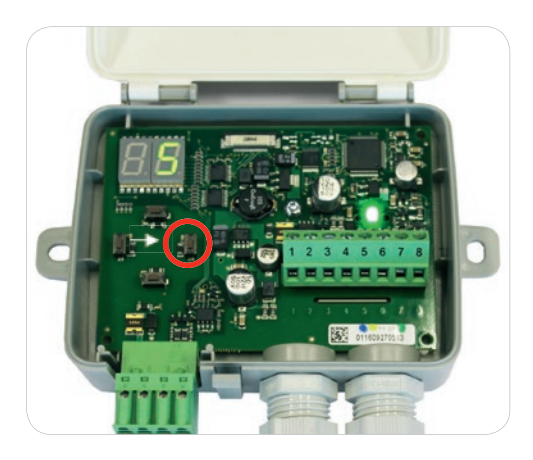

Kun kaikille peltimoduuleille on annettu osoite palataan takaisin ohjauskeskuksen osoitteenmääritystilaan.

Paina  $\boxed{\alpha}$  ja vaihda  $\boxed{\triangle}$  ja  $\boxed{\checkmark}$  -painikkeilla OSOITTEENMÄÄRITYSTILA KYLLÄ-valinnasta EI-valintaan

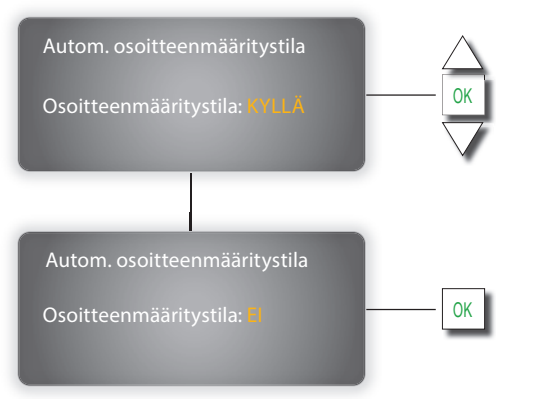

#### 6.5.3 Manuaalinen osoitteenmääritys

Manuaalinen osoitteenmääritys tarkoittaa, että käyttäjä määrittää manuaalisesti pellin numeron ja sen IP-osoitteen painamalla FDS-S:n painikkeita alla kuvatulla tavalla.

Siirry ohjauskeskuksen OSOITTEENMÄÄRITYS-näyttöön.

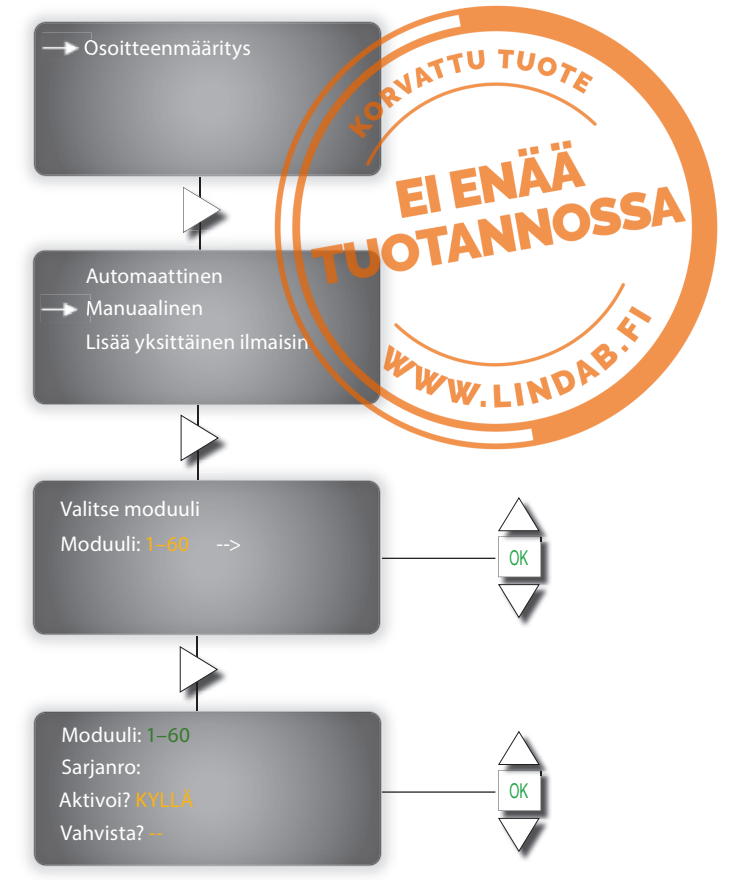

Muokkaa kunkin järjestelmään liitetyn peltimoduulin osoitetta pitämällä VASENTA PAINIKETTA painettuna ja määrittämällä uusi osoite YLÖS-/ALAS-/ OIKEA-painikkeilla.

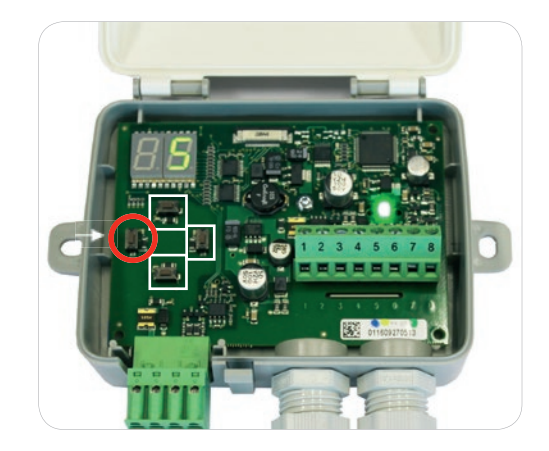

### 6.5.4 Ilmaisimien lisääminen ohjauskeskukseen

FDS-M-ohjauskeskukseen voidaan liittää paikallisesti maksimissaan neljä savuilmaisinta ilman palopeltiä.

### 6.5.5 Lohkot

Palopellit/savuilmaisimet voidaan ryhmittää lohkoihin.

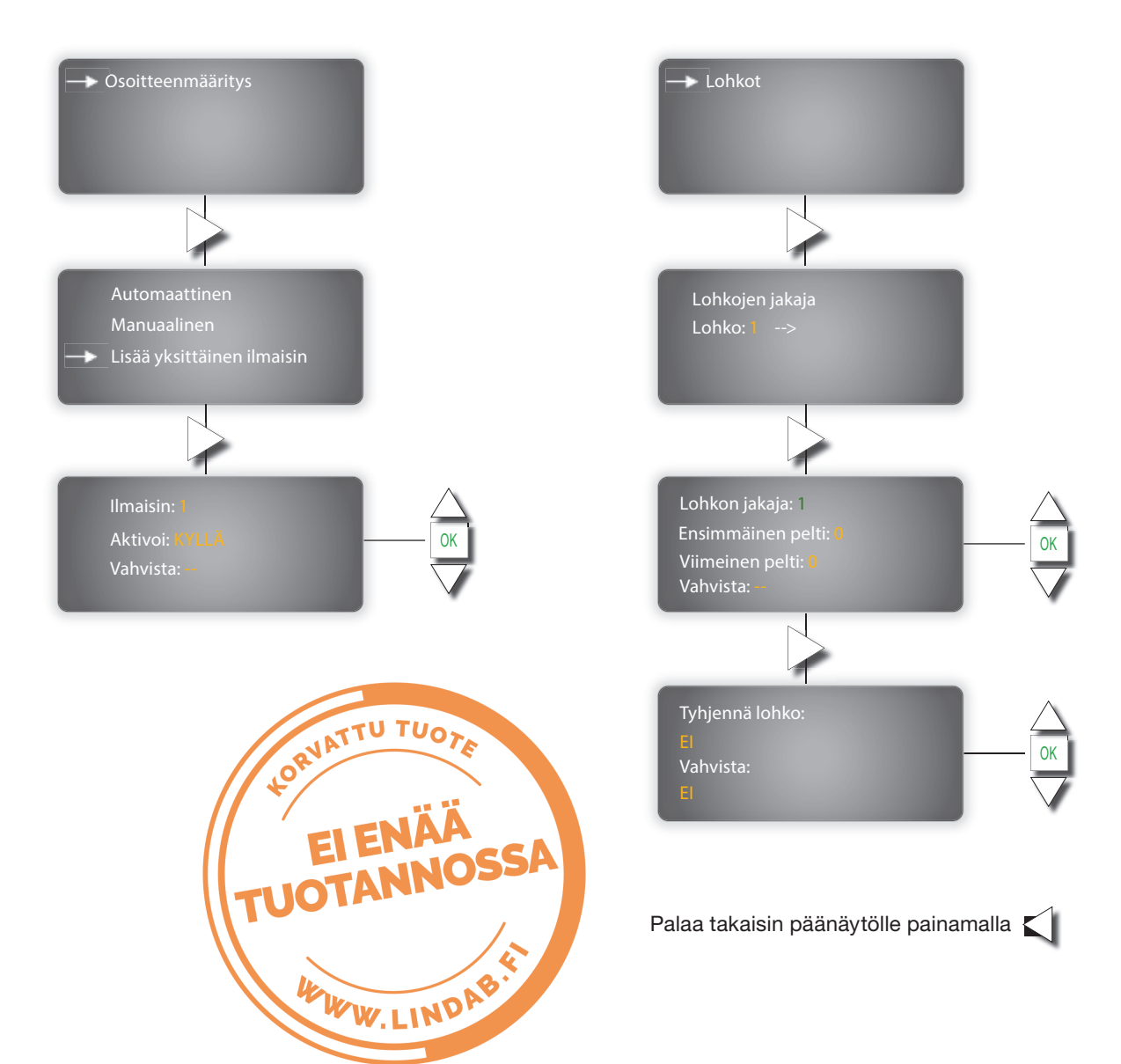

#### 6.5.6 Tiedonsiirto

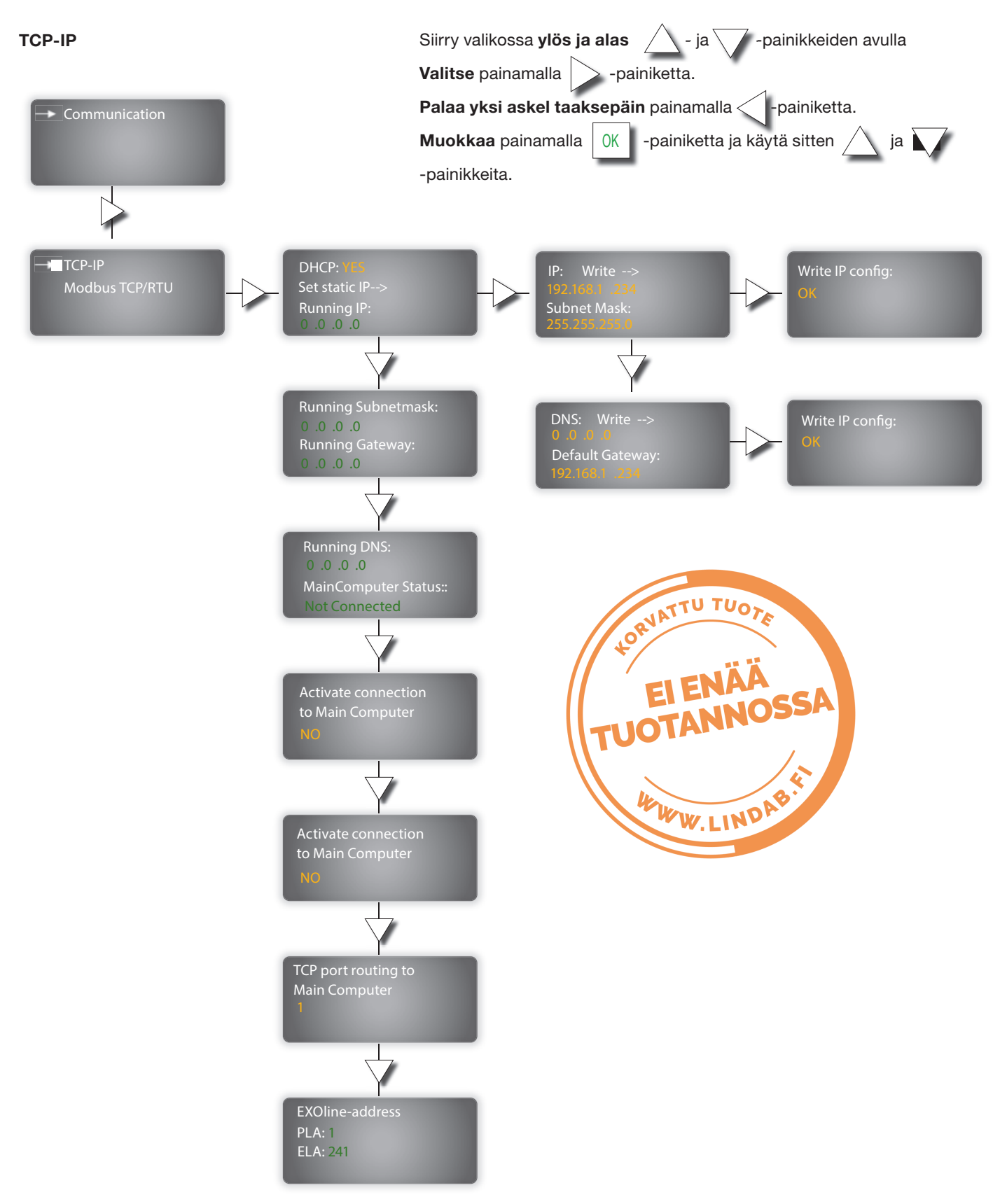

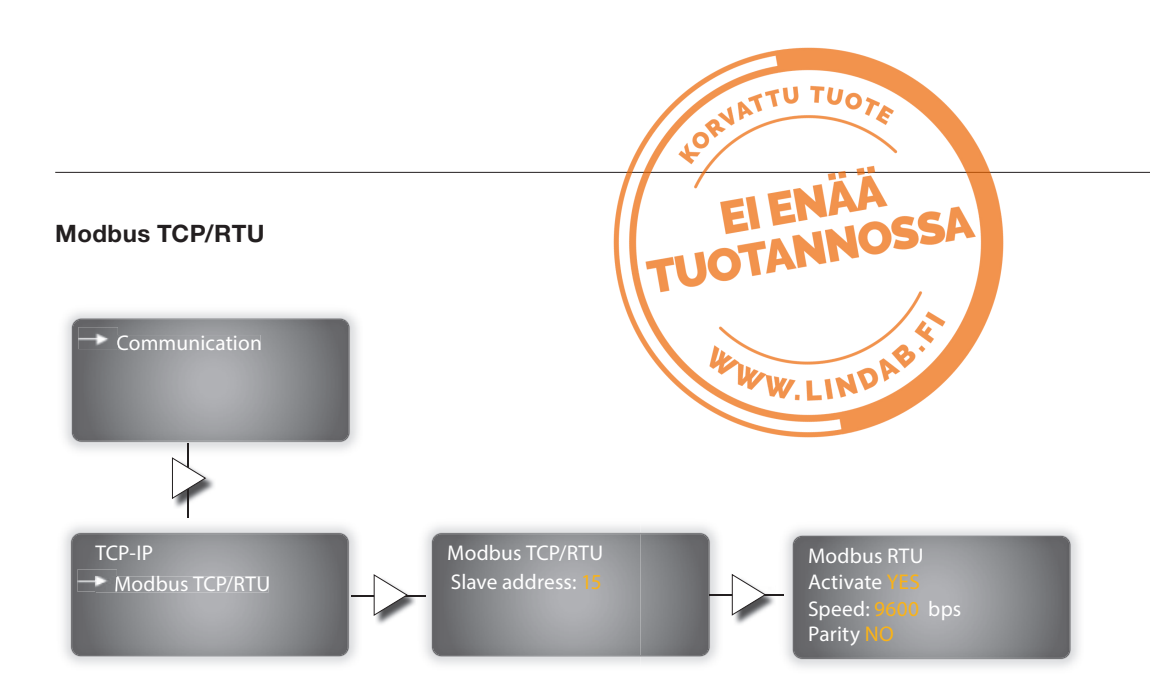

### 6.5.7 Aktivointi/deaktivointi (järjestelmä)

#### 6.5.8 Resetoinnit

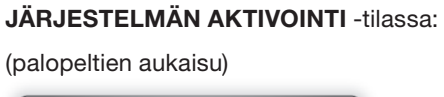

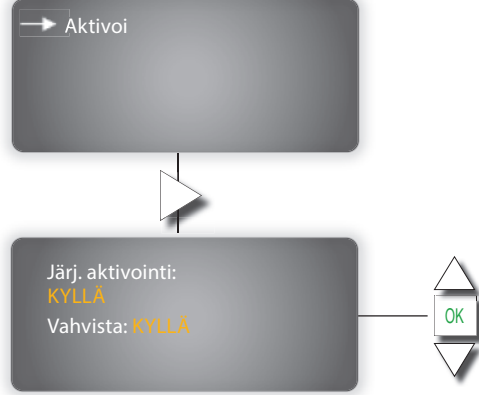

### JÄRJESTELMÄN DEAKTIVOINTI -tilassa:

(palopeltien sulku)

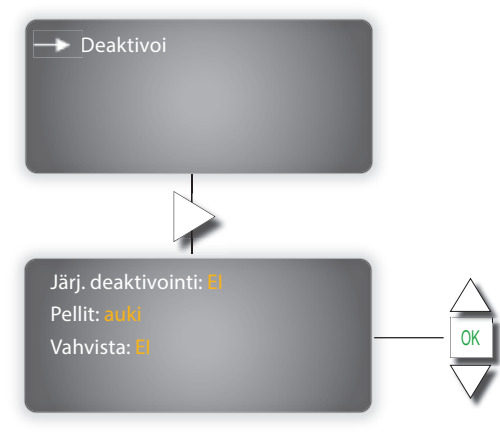

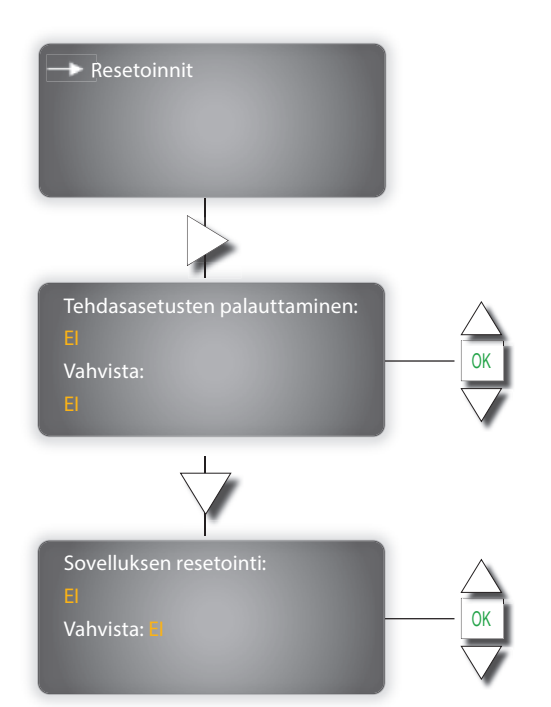

### 6.5.9 Muut

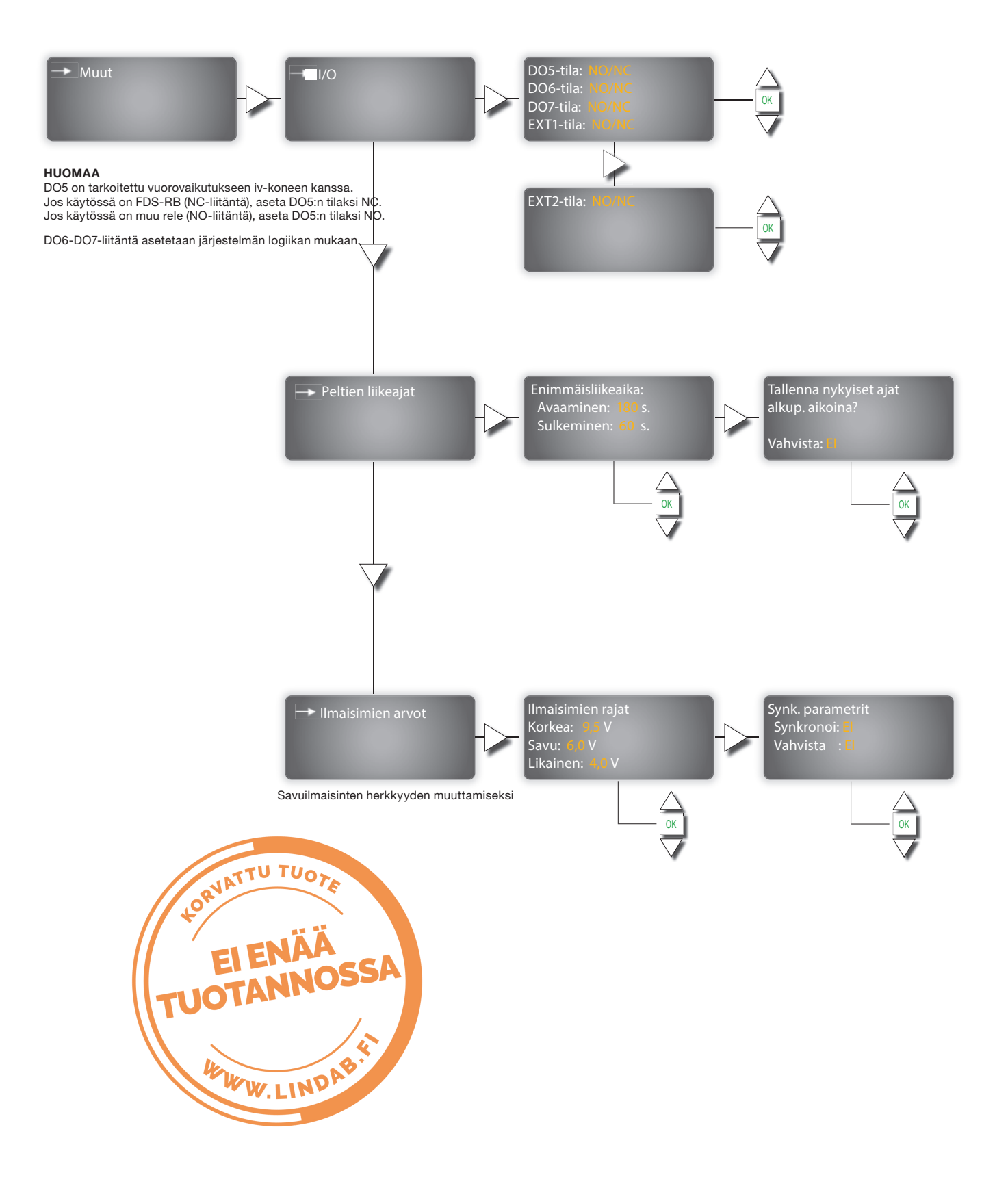

#### 6.6 Asetukset

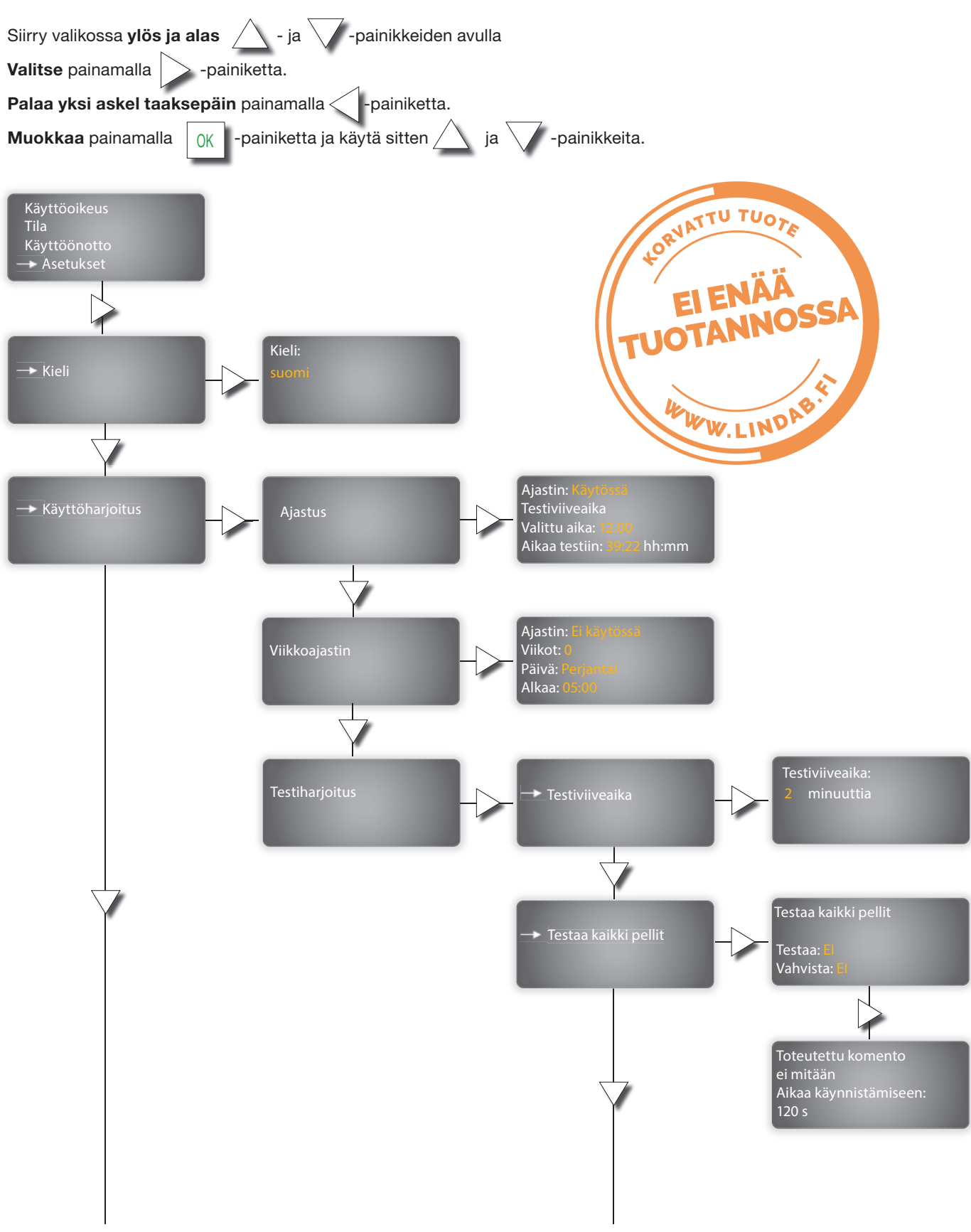

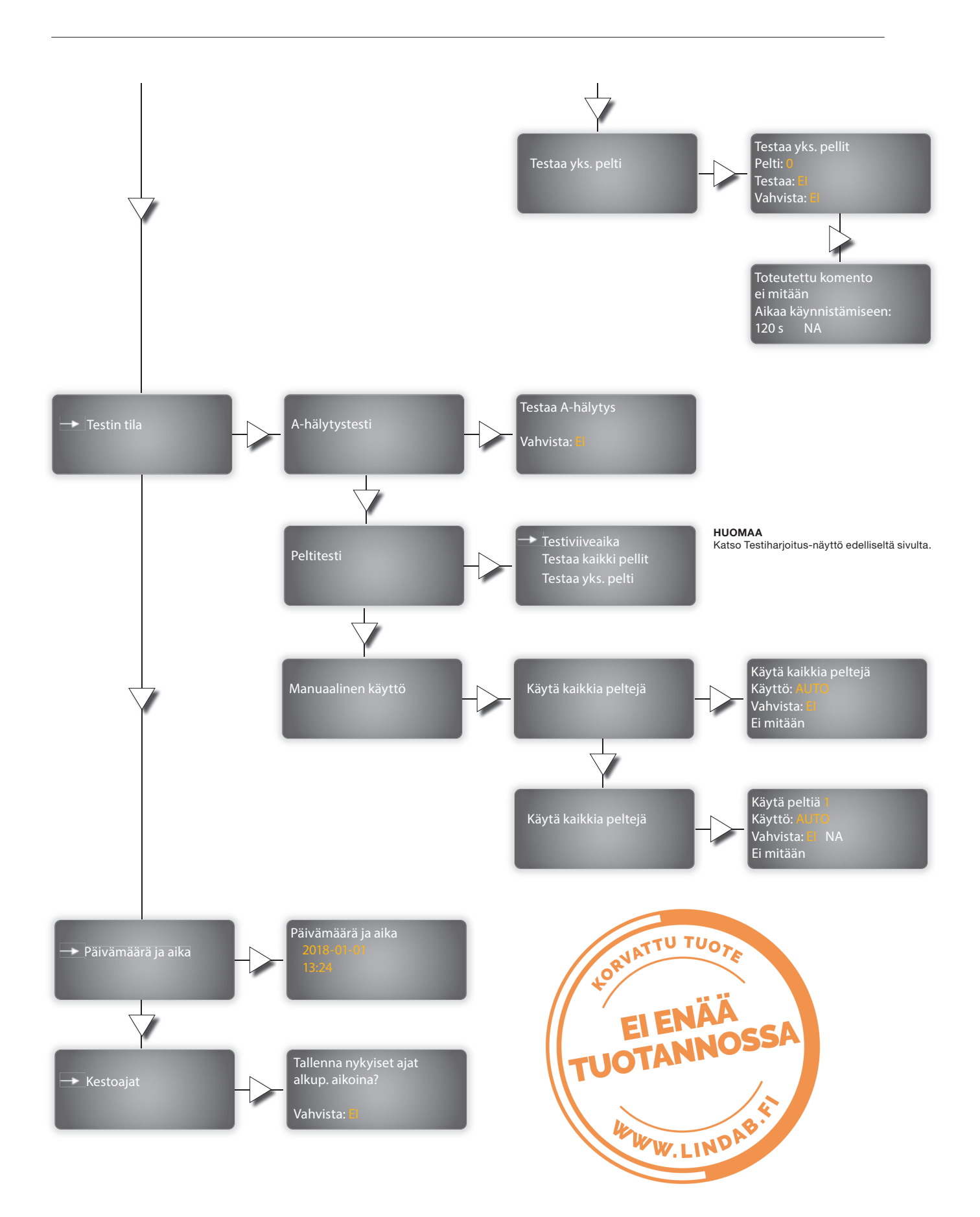

## 6.7 Tapahtumaloki

A-hälytys (palohälytys) ja Huoltohälytys on lueteltu Tapahtumaloki-näytöllä.

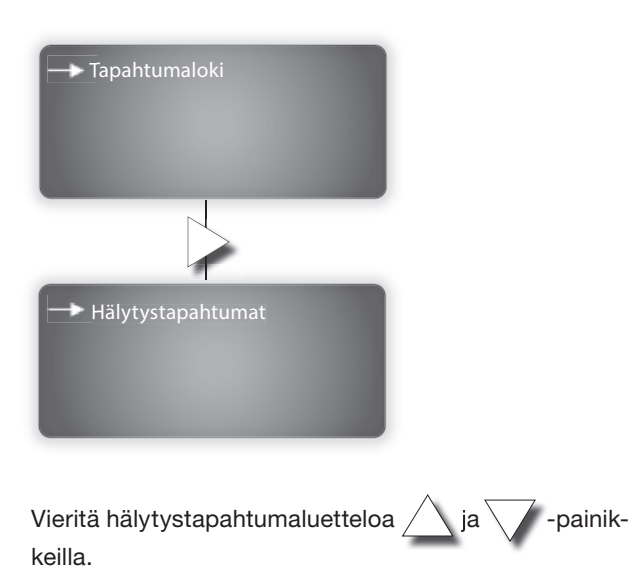

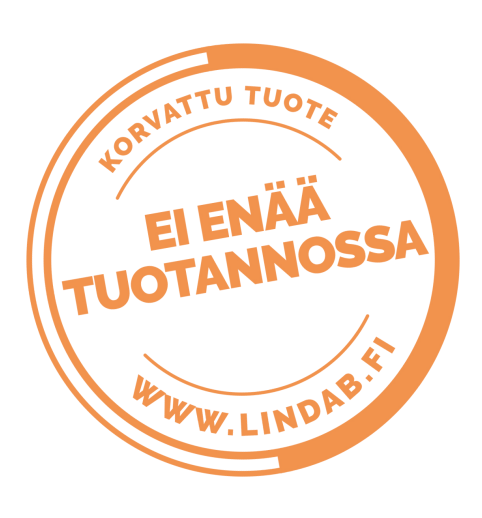

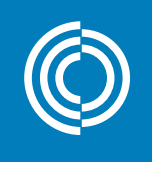

# **Good Thinking**

Me Lindabilla noudatamme good thinking -periaatetta – se on syvälle juurtunut filosofia, joka ohjaa meitä kaikessa tekemisessämme. Tavoitteemme on luoda terveellinen sisäilmasto ja yksinkertaistaa kestävän kehityksen mukaista rakentamista. Teemme tämän suunnittelemalla innovatiivisia ja helppokäyttöisiä tuotteita ja ratkaisuja, joille tarjoamme nopean saatavuuden ja tehokkaat logistiikkaratkaisut. Työskentelemme myös löytääksemme tapoja vähentää vaikutustamme ympäristöön ja ilmastoon. Teemme tämän kehittämällä menetelmiä ratkaisujemme tuottamiseksi mahdollisimman vähällä määrällä energiaa ja luonnonvaroja sekä vähentämällä kielteisiä ympäristövaikutuksia. Käytämme tuotteissamme terästä. Se on yksi harvoista materiaaleista, jota voidaan kierrättää kerta toisensa jälkeen, ilman että se menettää ominaisuuksiaan. Tästä on seurauksena vähäisemmät hiilipäästöt luontoon ja pienempi energiankulutus.

#### Yksinkertaistamme rakentamista

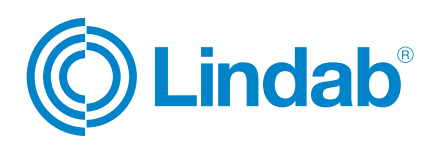